### **MANUEL SUR LES TABLEAUX DE BORD POUR LES TRIBUNAUX**

Commission européenne pour l'efficacité de la justice (CEPEJ)

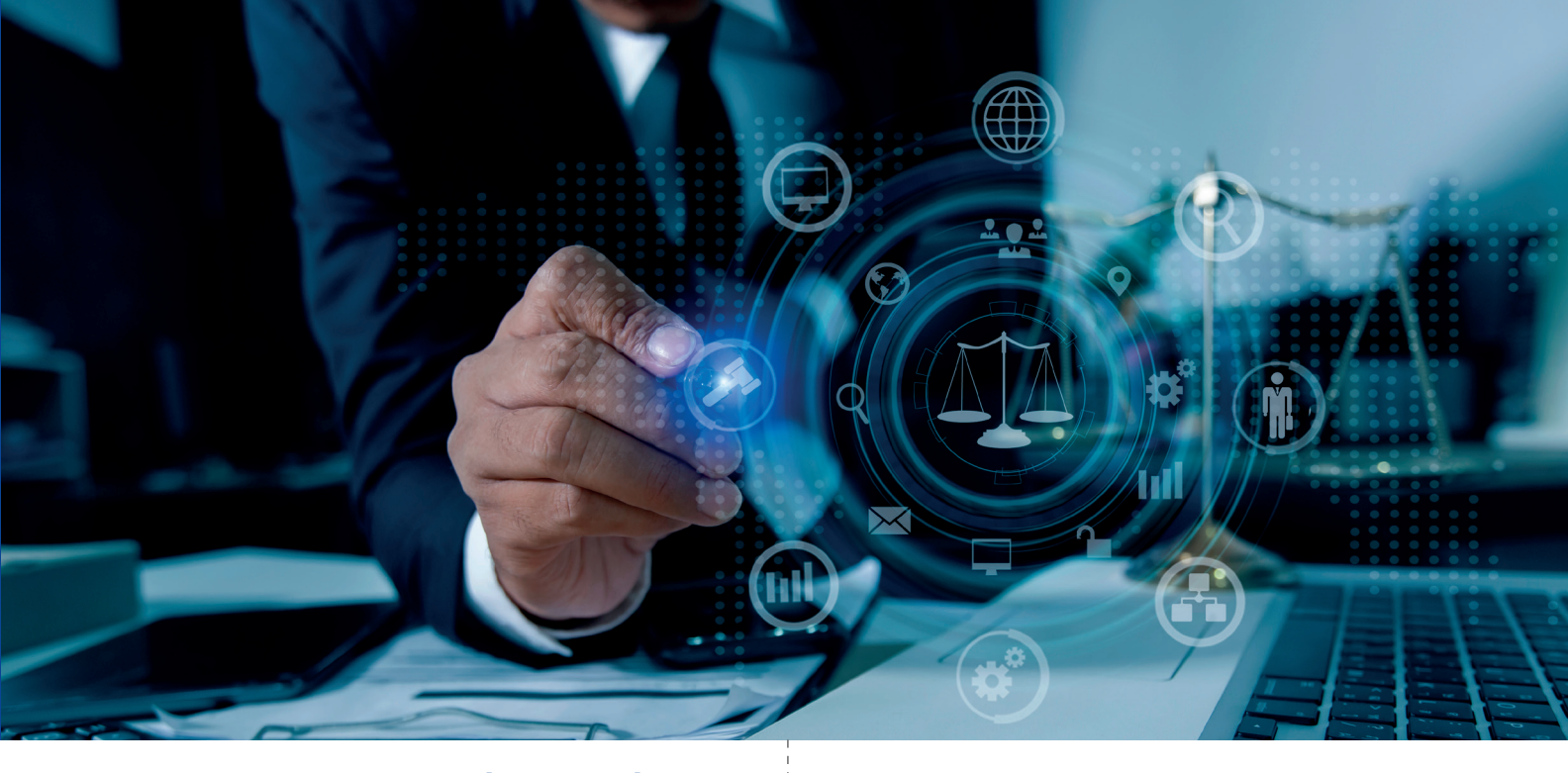

**Document adopté par la CEPEJ lors de sa 36e réunion plénière (juin 2021)**

**COUNCIL OF EUROPE** 

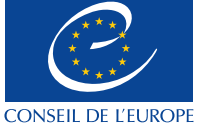

Commission européenne pour l'efficacité de la justice

European Commission for the Efficiency of Justice

cepe

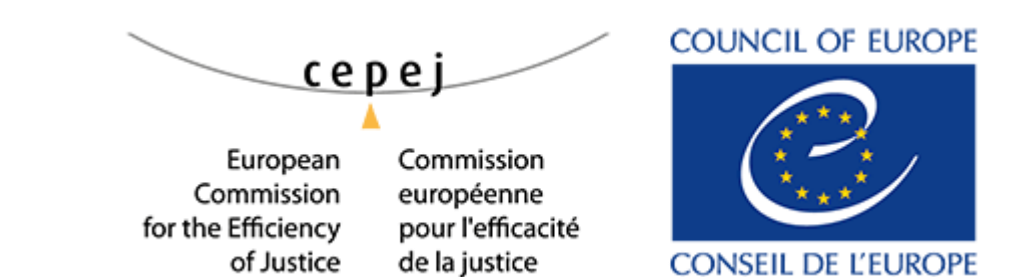

17 juin 2021

CEPEJ(2021)8REV1

**COMMISSION EUROPENNE POUR L'EFFICACITE DE LA JUSTICE (CEPEJ)**

### **MANUEL SUR LES TABLEAUX DE BORD POUR LES TRIBUNAUX**

 *Document adopté par la CEPEJ lors de sa 36 ème réunion plénière (16 et 17 juin 2021)*

### **Table des matières**

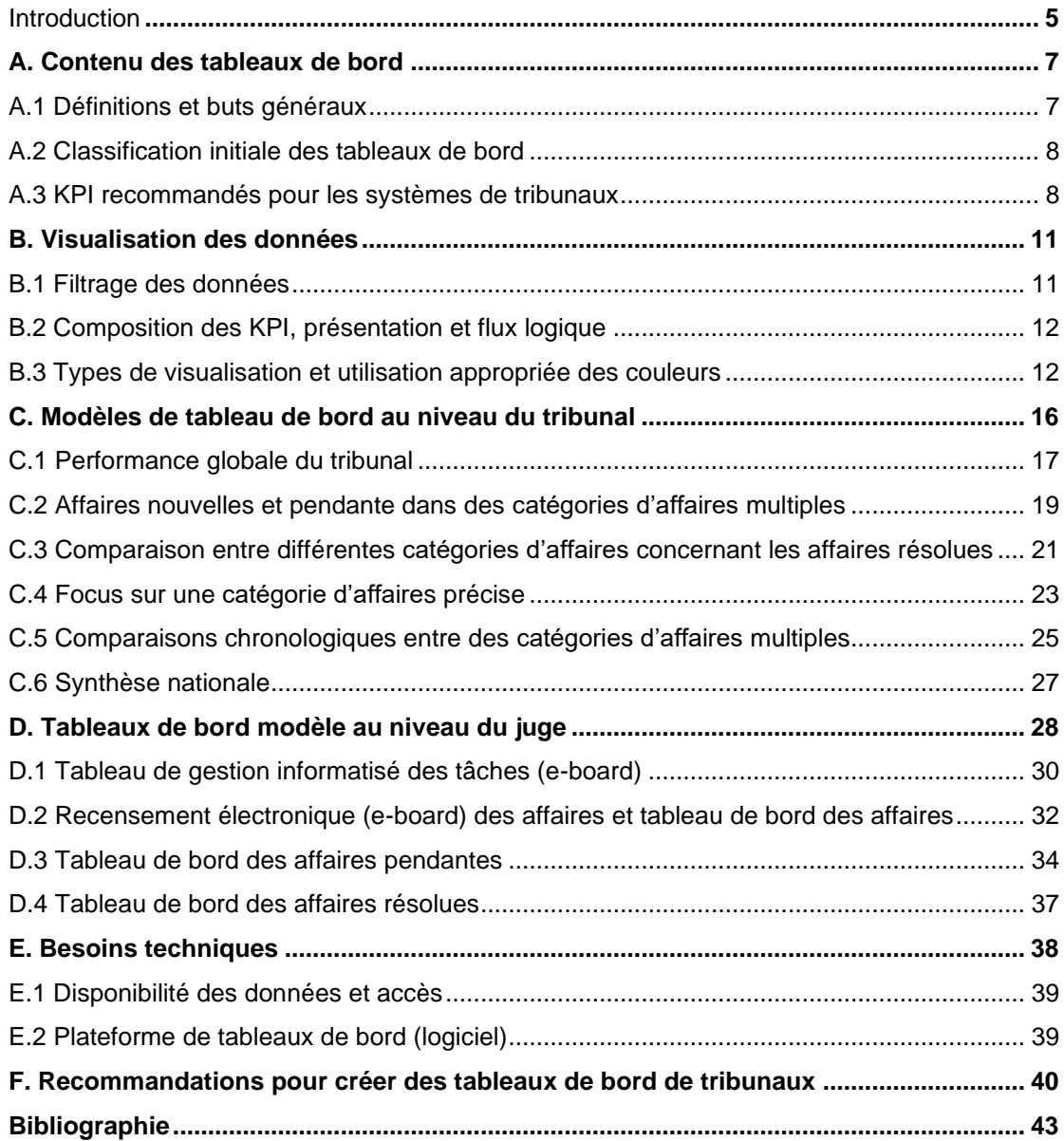

### **Introduction**

Un ensemble équilibré d'indicateurs de performance est l'équivalent des jauges sur un tableau de bord d'automobile ; la mission consiste à arriver à destination. Chaque jauge représente un indicateur agrégé (ou dérivé) qui résume la performance d'une partie pertinente du processus intéressant le conducteur … Le conducteur se concentre sur la conduite de l'automobile dans une direction tout en surveillant les obstacles sur la route … C'est précisément ce que doit faire un bon « conducteur » dans une organisation (Franceschini, Galetto and Maisano 2019).

Ce manuel<sup>1</sup> entend aider les parties prenantes des systèmes judiciaires – essentiellement les gestionnaires des tribunaux – à concevoir des tableaux de bord pour suivre, analyser et visualiser des données concernant le niveau de performance des tribunaux.

Il fait donc des propositions et recommandations concrètes que ses lecteurs sont invités à adapter et compléter pour répondre aux besoins et caractéristiques spécifiques du système judiciaire qui est le leur.

Ce manuel traite quatre aspects de l'élaboration d'un tableau de bord. Il aborde en premier lieu son contenu, pour s'intéresser dans un deuxième temps à la visualisation des données, la troisième partie étant consacrée aux conditions techniques qu'implique le processus et la quatrième dressant une liste de conseils concis et concrets pour les praticiens de la justice qui souhaitent se doter d'un système de tableaux de bord pour la gestion des tribunaux.

La partie A commence par poser une définition générale pour les « tableaux de bord de données » et les « indicateurs de performance clés » (KPI) que ces tableaux de bord devraient inclure. Elle est suivie d'un bref examen des principaux objectifs des tableaux de bord. Elle passe ensuite en revue les classifications communes des tableaux de bord et propose de les classer par objet d'observation - soit le niveau de performance de l'ensemble du tribunal (tableaux de bord organisationnels) soit celui du juge à titre individuel (tableaux de bord personnels). À cet égard, il convient de souligner que les tableaux de bord au niveau du juge n'ont pas d'autre but que de fournir à ce dernier des outils pour mieux gérer son temps de travail et sa charge de travail liée aux affaires dont il s'occupe. Cela ne doit pas être confondu avec l'évaluation de la performance. Enfin, la sous-partie A.3 applique les définitions générales au contexte du système judiciaire, identifie les indicateurs de performance clés pertinents et les recense en six ensembles qui influent sur la durée des procédures judiciaires et la gestion globale du temps, conformément aux objectifs stratégiques du groupe de travail sur la gestion du temps judiciaire (CEPEJ-SATURN). Il convient de souligner que les six ensembles de KPI présentés dans ce manuel servent uniquement de point de départ et peuvent (et/ou devraient) être étendus en fonction des besoins, des sources de données disponibles, du niveau de l'architecture informatique et des capacités de chaque système judiciaire. En d'autres termes, les lecteurs sont encouragés à revoir cette liste et à l'adapter à leurs besoins spécifiques, en tenant compte du type de données qu'ils cherchent à suivre et à analyser, de leur niveau de fiabilité et degré d'accessibilité ainsi que des ressources technologiques et humaines disponibles pour produire les données, les actualiser et concevoir la visualisation des données.

Dans la partie B, les lecteurs se familiariseront avec les principes de base et les termes clés de la conception (type de visualisation des données, mise en page et flux logique, etc.), et les forces et faiblesses des différents choix de conception seront présentés.

La partie C présentera et analysera six tableaux de bord-modèles au niveau du tribunal, dont les tribunaux peuvent s'inspirer.

La partie D complétera le tour d'horizon en présentant une proposition de conception de quatre tableaux de bord-modèles au niveau des juges et d'un modèle d'accompagnement pour un rapport sur la gestion du tribunal.

<sup>&</sup>lt;sup>1</sup> Le manuel a été élaboré sous la direction du Groupe de travail sur la gestion du temps judiciaire (CEPEJ-SATURN) par des experts scientifiques : Shanee Benkin (Israël) et Martin Mikuš (République slovaque).

La partie E passera en revue les exigences techniques impliquées dans le processus de conception des tableaux de bord des tribunaux et la partie F dressera la liste des conseils pratiques pour les professionnels de la justice qui envisagent d'élaborer et de concevoir un système de tableaux de bord pour la gestion des tribunaux.

### <span id="page-8-0"></span>**A. Contenu des tableaux de bord**

### <span id="page-8-1"></span>**A.1 Définitions et buts généraux**

### *A.1.1 Qu'est-ce qu'un tableau de bord et que sont des indicateurs de performance ?*

Un tableau de bord est une représentation visuelle (par visualisation) de données sous forme de tableaux, schémas, graphiques, diagrammes, cartes, échelles codées en couleur, etc. C'est un outil de gestion qui vise à suivre, analyser et afficher des données sur le niveau de performance d'une organisation ou d'un processus d'activité, et à les centraliser en un seul endroit (l'équivalent d'un « guichet unique »). En d'autres termes, les tableaux de bord de données sont un outil pour comprendre, gérer et améliorer les performances d'une organisation, d'un système ou processus donnés en se concentrant sur des indicateurs de performance pertinents (Eccles 1991)<sup>2</sup>.

Les indicateurs de performance sont les éléments constitués de données qui représentent le résultat d'une mesure de la performance et qui sont généralement exprimés par un chiffre et une unité de mesure. Le chiffre fournit des informations sur la quantité ou le volume (« combien ») et l'unité de mesure représente l'objet testé (« quoi ») (Franceschini, Galetto and Maisano 2019). Par exemple, l'un des indicateurs de performance les plus couramment utilisés dans les tribunaux du monde entier est le nombre d'affaires résolues par an (« combien d'affaires » ont été terminées en un an).

Les Indicateurs de performance clés (Key Performance Indicators - KPI) sont un groupe sélectionné d'éléments de données qui, idéalement, respectent les critères suivants (UNI 2003) :

- être cohérents avec les objectifs de la performance les KPI devraient fournir des informations pertinentes sur les objectifs de performance souhaités de l'organisation, du processus, de l'unité etc. ;
- être clairement définis les KPI devraient être simples et faciles à comprendre/interpréter ;
- refléter des tendances les KPI devraient indiquer des tendances dans le temps ;
- être corrélés avec des changements internes et externes à l'organisation les KPI devraient donc « répondre » aux changements intervenus dans et hors de l'organisation ;
- la simplicité du recueil des données les KPI devraient demander le minimum d'efforts pour la collecte et le traitement des données ;
- être utilisables dans la durée les KPI devraient être actualisés facilement et rapidement.

Ces six critères vont ainsi aider à identifier et définir la liste des KPI recommandés qui devraient être affichés dans un système efficace de tableau de bord de tribunal. Cette liste sera examinée en détail dans la section A.3.

### *A.1.2. Pourquoi utiliser des indicateurs de performance ?*

Voici quelques-unes des raisons pratiques d'utiliser des indicateurs de performance (Bourne and Bourne  $2011$ ) :

- les indicateurs de performance font partie intégrante de l'évaluation globale de la mesure dans laquelle la performance de l'organisation répond à ses objectifs et à son plan stratégique. En d'autres termes, ils concentrent l'attention sur les aspects pertinents pour atteindre les résultats requis et donnent des informations en retour sur les progrès réalisés en vue d'atteindre les objectifs de l'organisation. De fait, la mesure et l'amélioration de la performance dans le système judiciaire (gestion axée sur les résultats) touchent de multiples aspects du système judiciaire en mettant particulièrement l'accent sur l'administration de la justice, l'accès à la justice et le droit à un procès équitable et dans un délai raisonnable ;
- les indicateurs de performance améliorent la communication tant en interne (entre les différents employés du tribunal par exemple) qu'en externe (c'est-à-dire entre le système judiciaire et ses clients et/ou parties prenantes) ;
- les indicateurs de performance appuient le processus décisionnel en démontrant le potentiel d'un programme, processus et d'une politique publique donnés et peuvent justifier sa raison d'être et son coût.

<span id="page-8-2"></span><sup>&</sup>lt;sup>2</sup> Pour plus de renseignements concernant les références, veuillez consulter la bibliographie à la fin du manuel.

### **A.2 Classification initiale des tableaux de bord**

Il existe plusieurs façons de classer les différents tableaux de bord. Une classification simple fondée sur le contenu part du type de données présentées dans les tableaux de bord (c'est-à-dire les données d'utilisation du temps ou de gestion du temps, données financières, RH, gestion de projet éventuellement, etc.).

On peut aussi classer les différents tableaux de bord par leur utilisateur cible. Par exemple, ils peuvent être divisés en tableaux de bord au niveau du management (supérieur, intermédiaire ou de proximité) et « autres » (tous les utilisateurs ou certains utilisateurs spécifiques).

On peut également classer les tableaux de bord en fonction de leur but : opérationnel, analytique, tactique et/ou stratégique. Ainsi, les tableaux de bord opérationnels suivent les indicateurs de performance clés de l'organisation et décrivent le niveau de performance actuel. Les tableaux de bord analytiques analysent les données opérationnelles pour aider les utilisateurs à les comprendre au mieux et à fixer des objectifs. Les tableaux de bord tactiques filtrent et segmentent les données à un niveau de détail plus élevé que celui des tableaux de bord analytiques, capitalisent sur la nature interactive des tableaux de bord et font progresser l'analyse requise pour les stratégies futures. Enfin, les tableaux de bord stratégiques sont ceux qui se concentrent sur les objectifs à long terme qui avaient été fixés et reflètent les progrès réalisés pour les atteindre tout en mettant en lumière les initiatives spécifiques menées dans ce but (Durcevic 2020).

Cependant, si on croise les classifications ci-dessus, on voit qu'elles peuvent se chevaucher. Par exemple, un tableau de bord unique peut contenir différents types de données (données financières, RH et chronologiques) et ne peut donc pas être classé en fonction d'un seul type de contenu. En outre, la sous-catégorisation en tableaux de bord opérationnels, analytiques, tactiques et/ou stratégiques peut s'avérer artificielle. Par exemple, la plupart des tableaux de bord opérationnels comprennent des aspects analytiques et la frontière entre tableaux de bord tactiques et stratégiques peut être très mince.

C'est pourquoi l'option pour la classification des différents tableaux de bord en fonction de leur objet d'observation est celle retenue, c'est-à-dire la performance de tout le tribunal/l'ensemble du système judiciaire ou de chaque juge à titre individuel. Cette classification divisera donc les tableaux de bord en tableaux **au niveau d'un tribunal** et **au niveau du juge,** comme on le voit ci-après (Aikman 2006).

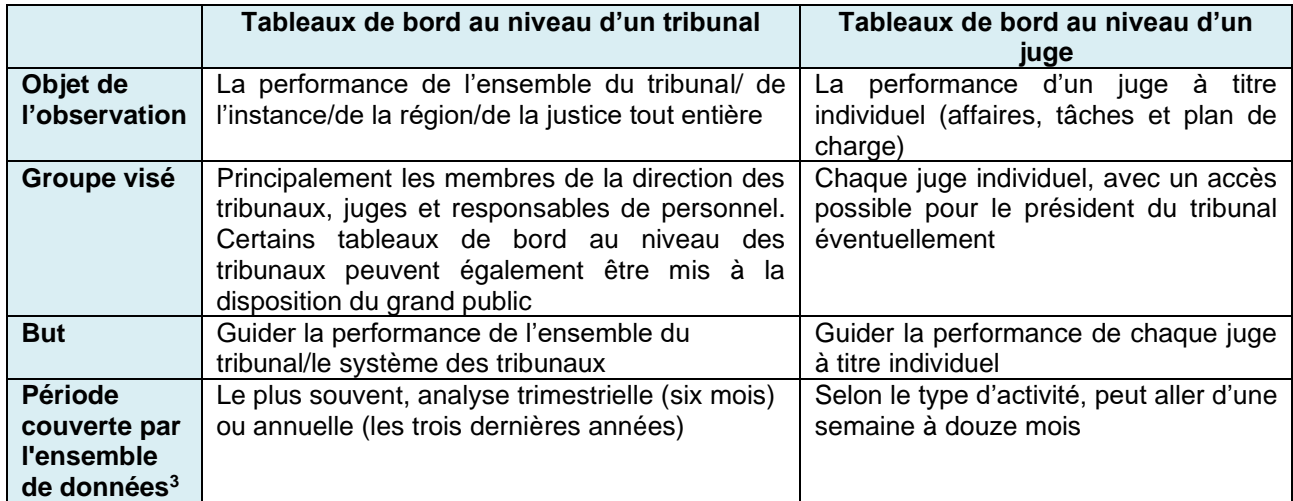

### **Tableau 1 : classification initiale des tableaux de bord au niveau d'un tribunal**

### <span id="page-9-0"></span>**A.3 KPI recommandés pour les systèmes de tribunaux**

Il est important d'expliquer qu'en fonction du type et de la portée des données statistiques disponibles dans chaque système judiciaire, la liste des KPI qui influent sur la durée des procédures judiciaires et la gestion globale du temps peut être illimitée. Ainsi, le niveau de détail et d'exactitude de la liste des indicateurs de performance clés est directement lié au niveau de détail et d'exactitude des sources qui stockent et analysent les données pertinentes. En d'autres termes, plus la source de données est détaillée et fiable, plus les tableaux de bord peuvent être élaborés et détaillés.

<sup>&</sup>lt;sup>3</sup> Les cadres temporels cités plus haut sont ceux qui sont communément utilisés dans la majorité des tableaux de bord et peuvent bien entendu être modifiés en fonction des besoins et spécificités de chaque tribunal ou système judiciaire.

Par exemple, un système avancé, bien conçu, informatisé et fiable de gestion des affaires (système informatisé de gestion des affaires ou case management system - CMS), actualisé et suivi en continu peut fournir des données sur une longue liste d'indicateurs de performance optionnels tels que :

- le nombre de parties à une affaire ;
- le nombre d'audiences ou auditions réalisées par affaire ;
- le nombre de demandes de report d'audience ou d'audition acceptées ;
- la durée d'audience unitaire (en minutes) pour chaque type d'audition ou d'audience dans chaque affaire ;
- la durée des étapes de procédure dans chaque affaire (nombre de jours pour l'étape préalable au procès, le procès et les suites) ;
- le nombre de documents/motions (voire nombre de pages) soumis dans une affaire ;
- le nombre de jugements rendus dans chaque affaire (décisions non définitives et jugements définitifs qui concluent l'affaire) ;
- le nombre d'affaires résolues par mode de résolution (jugement non définitif, jugement sur le fond, jugement par consentement mutuel, par défaut etc.), le nombre de juges par procédures (civil, pénal etc.).

Cette liste non exhaustive de KPI optionnels montre bien la finesse possible dans la granularité. En même temps, une longue liste comme celle-ci peut submerger les utilisateurs de données et surcharger inutilement le processus de collecte et d'analyse des données en vue de la conception d'un tableau de bord.

Par conséquent, afin de parvenir à une liste concise et pratique de KPI, ce manuel mettra l'accent sur des indicateurs de performance clés sélectionnés et recommandés qui satisfont aux six exigences énumérées au chapitre A.1.1 :

- être cohérents avec les objectifs de la performance la liste des KPI recommandés se concentrera sur des **indicateurs de performance relatifs au délai des procédures** conformément à l'objectif fixé dans le mandat du Groupe de travail sur le temps judiciaire (CEPEJ-SATURN) pour 2020-2021 pour veiller au « droit à un procès équitable dans un **délai raisonnable** tel que protégé par l'article 6 de la Convention européenne des droits de l'homme » ;
- être clairement définis dans la mesure du possible, les définitions des KPI recommandés seront fondées sur le Glossaire de la CEPEJ ainsi que la Grille d'évaluation de la CEPEJ et sa note explicative ;
- refléter des tendances tous les KPI porteront sur la dimension chronologique ;
- être corrélés avec des changements internes et externes à l'organisation ;
- le recueil des données doit être simple et pérenne ces deux critères sont remplis du fait que les données concernant les KPI recommandés sont recueillies de manière cohérente et permanente par les États membres tous les deux ans dans le cadre du mécanisme de la CEPEJ pour l'évaluation des systèmes judiciaires.

Le tableau ci-dessous présente donc la liste des KPI regroupés en une recommandation de six ensembles de KPI.

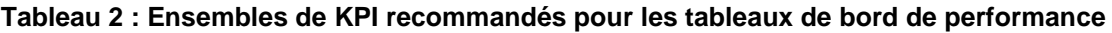

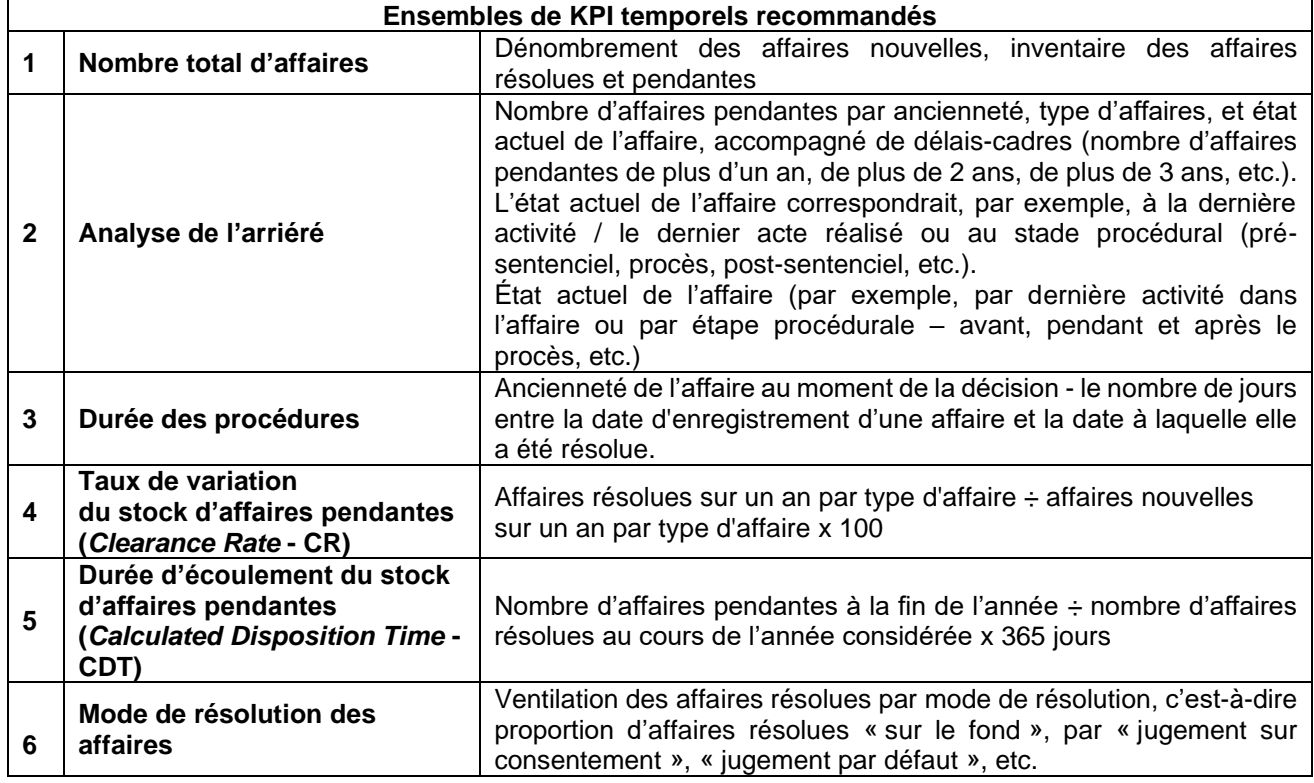

Comme mentionné dans les chapitres précédents, la liste des ensembles de KPI recommandés est juste un point de départ pour les professionnels de la justice qui veulent mettre en place un système de tableaux de bord des performances judiciaires. Cette liste est censée être revue et modifiée en fonction des besoins et des caractéristiques de chaque appareil judiciaire ainsi que de l'objet d'observation (c'est-à-dire le juge individuel ou l'ensemble du tribunal).

Par exemple, un responsable judiciaire donné peut décider d'ajouter deux KPI à l'ensemble de la « durée des procédures » : « nombre de parties à une affaire » et « nombre de requêtes présentées dans une affaire ». Cela permettra aux responsables judiciaires de tirer des conclusions concernant l'impact de ces deux KPI sur la durée des procédures dans cette affaire. Il est également possible de paramétrer dans la liste des ensembles de KPI recommandés la période couverte par l'ensemble de données dans chaque ensemble de KPI. Par exemple, certains tribunaux peuvent choisir un examen mensuel des données, une comparaison trimestrielle et annuelle, etc.

De plus, tous les ensembles de KPI recommandés dans le tableau 2 peuvent être visualisés dans un tableau de bord au niveau du tribunal comme au niveau du juge. Cela dit, lors de la conception d'un tableau de bord au niveau du juge, il peut être nécessaire d'ajuster la composition des KPI pour qu'ils correspondent à la fonctionnalité, au rôle et aux besoins d'un juge précis. Ainsi, le tableau de bord personnalisé au niveau du juge peut prendre la forme d'un « tableau de bord de gestion des tâches judiciaires » qui peut guider et améliorer la performance du juge concerné en lui fournissant un point hebdomadaire (ou mensuel) des tâches judiciaires pendantes ou présenter le nombre d'affaires pendantes listées par étape procédurale (avant, durant et après le procès) et par type d'affaire ; le nombre d'auditions prévues pour la semaine à venir, triées par semaine et cote de dossier au rôle ; le nombre des affaires en attente d'un jugement final (triées par date limite pour rendre la décision dans l'affaire) ; l'ancienneté des affaires pendantes (jours écoulés depuis le jour de l'enregistrement) etc. Comme mentionné précédemment, une composition et une conception de ce genre reposent sur la capacité à extraire des données fiables et valides, à les analyser et à tirer des conclusions qui peuvent ensuite être examinées et mises à jour après une période prédéterminée. On trouvera dans la partie D un exemple de tableau de bord-modèle de ce type au niveau du juge.

En résumé, la première étape de la mise en place d'un système de tableaux de bord consiste à identifier les éléments de données pertinents qui sont considérés comme des KPI. À cette fin, il covient de se référer à six critères qu'un KPI devrait, idéalement, satisfaire (voir section A.1.1: cohérence avec les objectifs de performance, définition claire, reflet des tendances au fil du temps, corrélation avec les changements internes et externes dans le système judiciaire, simplicité de la collecte de données et fiabilité dans la durée). En partant de ces conditions, il convient de proposer une liste initiale de KPI qui ont été regroupés en six ensembles de

KPI recommandés. Cette liste constitue la base initiale et essentielle d'un système de tableaux de bord réussi, et peut bien sûr être revue et ajustée pour répondre aux exigences spécifiques, aux caractéristiques uniques et aux capacités technologiques de chaque système judiciaire. Le chapitre suivant abordera donc la question de la visualisation des données et des choix de conception recommandés.

### <span id="page-12-0"></span>**B. Visualisation des données**

Cette section vise à familiariser les lecteurs avec les principes de base et les termes clés de la conception des tableaux de bord, tels que les barres d'outils de filtrage, les fenêtres, les types de schémas ou graphiques et leur capacité à afficher par visualisation les ensembles de KPI sélectionnés, les codes couleur et certaines caractéristiques spéciales. Elle servira d'introduction aux sections suivantes qui présenteront et analyseront les modèles des tableaux de bord au niveau des tribunaux et des juges développés selon ces principes.

### <span id="page-12-1"></span>**B.1 Filtrage des données**

L'une des caractéristiques d'un tableau de bord bien pensé est qu'il constitue un mécanisme de filtrage de données efficace permettant aux utilisateurs de se concentrer sur un groupe défini dans l'ensemble de données plus large, grâce à des options de filtrage à cocher qui déterminent le niveau de détail de chaque tableau de bord. Dans l'exemple suivant, vous pouvez voir une barre d'outils de filtrage horizontale<sup>4</sup> composée de six valeurs de filtre sur lesquelles les utilisateurs peuvent vouloir se concentrer en référence à chacun des ensembles recommandés de KPI. Ces valeurs de filtre incluent une sélection par instance, tribunal, année, trimestre de l'année en cours, catégorie d'affaires et type d'affaires.

filtrer par:

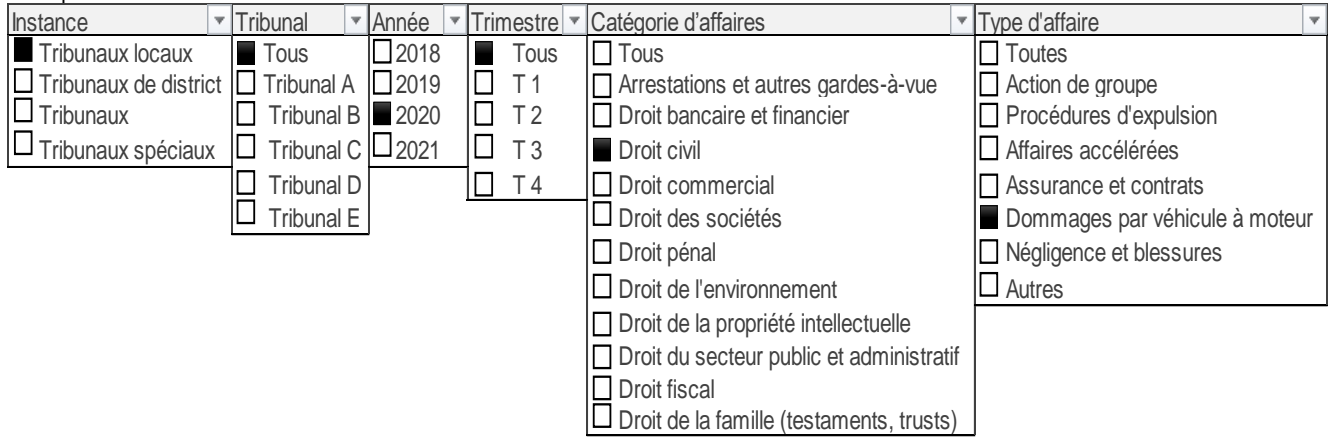

Comme le montre l'exemple ci-dessus, chaque filtre utilise un menu déroulant customisé pour afficher les choix à cocher pour chaque valeur de filtrage ; il peut permettre de sélectionner plusieurs valeurs de filtrage du même type. À cet égard, il est recommandé d'afficher la sélection de valeurs choisies en définitive hors du menu déroulant (au-dessus ou en dessous) pour comprendre par quels critères le tableau de bord a été filtré, et pour éviter une mauvaise interprétation du type et de la gamme de données qu'il affiche. Cette barre d'outils de filtrage peut bien sûr être étendue ou réduite, en fonction de l'objet de chaque tableau de bord et du type et de la portée des données disponibles et fiables dans la source de données sur laquelle s'appuie le tableau de bord (qu'il s'agisse du CMS, d'un système de saisie automatique informatisé indépendant ou de toute autre source de données informatisée). Par exemple, la barre d'outils de filtrage peut également inclure un filtre « juge » (pour les tableaux de bord au niveau du juge) ou un filtre « étape procédurale » (c'est-à-dire avant, pendant et après le procès etc.) pour permettre un affichage encore plus détaillé et précis des données pertinentes dans chaque tableau de bord. De même, la barre d'outils peut se contenter du filtre « champ juridique » et exclure le filtre « type d'affaire » si la liste des types d'affaires dans un certain système judiciaire ou tribunal est trop longue pour être affichée dans l'espace limité de la fenêtre du tableau de bord (par exemple, s'il y a plus de 10 à 15 types d'affaire dans chaque catégorie d'affaires). L'option des choix multiples sous chaque filtre doit être utilisée avec modération pour éviter de surcharger le tableau de bord qui pourrait noyer les utilisateurs sous trop d'informations.

<sup>4</sup> Une barre d'outils horizontale peut être préférable à une barre latérale traditionnelle en raison de la tendance des utilisateurs à négliger ou à ignorer la barre latérale. Un autre avantage de l'affichage horizontal est qu'il libère l'espace de barre latérale et permet un plus grand affichage dans le corps du tableau de bord lui-même.

### <span id="page-13-0"></span>**B.2 Composition des KPI, présentation et flux logique**

En principe, avec un seul écran/tableau de bord, il est possible d'afficher les six ensembles de KPI recommandés et plus encore. Toutefois, comme mentionné précédemment, il peut être alors nécessaire de limiter le filtrage des données pour éviter les choix multiples qui se disputeront l'espace limité de l'écran unique et l'attention des utilisateurs. En d'autres termes, si trop de variables sont choisies, elles risquent de ne pas tenir sur un seul écran.

Pour mieux organiser les données dans un espace aussi limité, il est donc recommandé d'identifier d'abord d'éventuels liens entre différents ensembles de KPI qui peuvent justifier leur présentation sur le même écran, l'un à côté de l'autre, pour compléter l'image et créer un flux logique continu. Par exemple, si un tableau de bord donné se concentre sur les affaires résolues, on peut choisir d'afficher côte à côte les trois ensembles connexes de KPI qui sont le « nombre d'affaires résolues », le « temps nécessaire à la résolution » et « le mode de résolution ».

Après avoir choisi le niveau de détail et les ensembles de KPI à regrouper pour affichage sur un seul écran, il est alors recommandé d'organiser les informations dans des fenêtres alignées selon une structure cohérente et des titres simples et clairs qui laissent le maximum d'espace au contenu lui-même, et selon une logique naturelle qui permet aux utilisateurs de trouver les données qu'ils recherchent dans l'ordre et à l'emplacement qu'ils attendent. À cet égard, et en règle générale, il est recommandé de limiter le nombre de fenêtres/graphiques présentés dans un écran (7 à 10 tout au plus), afin d'assurer une mise en page efficace qui ne noiera pas les utilisateurs sous un flot d'informations. L'exemple suivant illustre trois dispositions différentes des fenêtres dans un tableau de bord, mais il existe beaucoup plus d'options.

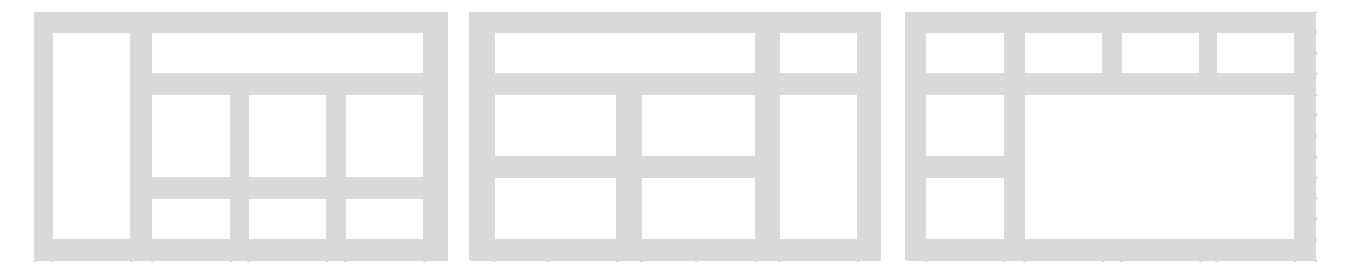

En règle générale, les utilisateurs ont tendance à se concentrer d'abord sur le coin supérieur gauche de l'écran et à progresser vers la droite puis descendre à la ligne suivante (Bakusevych 2018). Pour cette raison, il est habituel de réserver la première fenêtre sur le côté gauche de l'écran à l'ensemble des KPI ou aux KPI individuels que vous souhaitez mettre au premier plan dans le tableau de bord (par exemple, le clearance rate  $-CR$ ).

### <span id="page-13-1"></span>**B.3 Types de visualisation et utilisation appropriée des couleurs**

La façon la plus courante et pratique d'afficher beaucoup d'informations sur un grand nombre d'éléments dans un instantané est la matrice simple / tableau de données. Ce mode de représentation est considéré comme convivial par la plupart des utilisateurs habitués à travailler avec Word ou Excel, outre qu'il est simple et facile à mettre en place. Par exemple, le tableau de données ci-dessous affiche quatre des six ensembles de KPI recommandés et fournit « en un clin d'œil » : le nombre d'affaires (affaires pendantes, nouvelles, terminées), l'analyse de l'arriéré (en attente le 31 décembre, en attente depuis plus de deux ans), le clearance rate (CR) et le calculated disposition time (CDT) (CEPEJ-SATURN n.d.). 5

<sup>5</sup> A l'origine, il incluait aussi le "nombre médian de postes de juges (ETP) par type d'affaire", ainsi que le nombre d'affaires nouvelles, pendantes et résolues par poste de juge individuel. Toutefois, ces KPI ne sont plus disponibles.

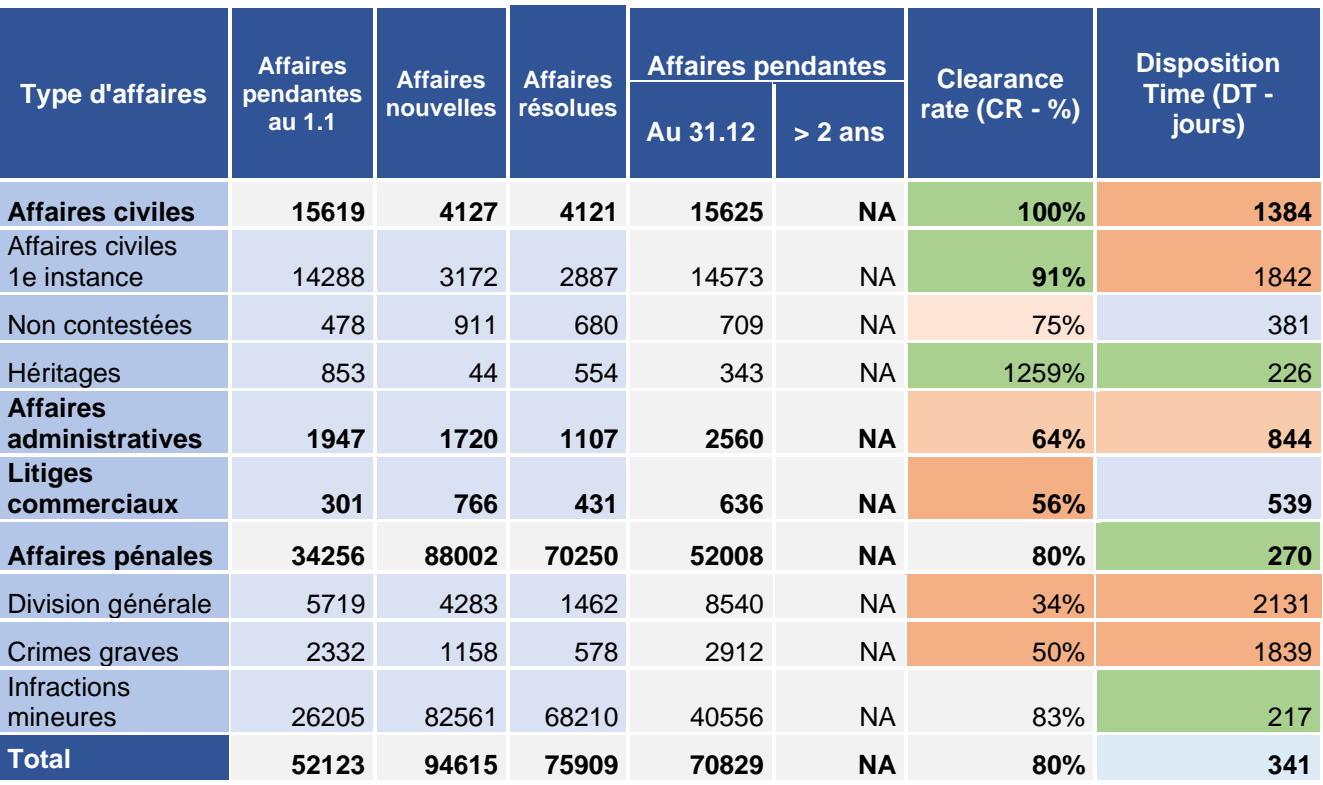

Le tableau ci-dessus illustre également une utilisation correcte des « codes couleurs » qui sont associés à une signification, par exemple le vert pour les valeurs/tendances positives ; le bleu et le gris légers pour des informations neutres ou moins importantes (par exemple, l'information qui n'était pas disponible - NA) ; et une nuance de rouge pour les valeurs/tendances négatives. La couleur orange est traditionnellement utilisée pour représenter la valeur moyenne ou médiane. Toutes ces couleurs contrastées visent à améliorer la compréhension des données et à mieux concentrer l'attention de l'utilisateur sur les informations pertinentes. Mis à part la matrice/tableau de données, trois types de graphiques sont les plus couramment utilisés pour la comparaison entre différentes valeurs : le graphique à barres horizontales, le graphique en histogramme (en colonnes, y compris avec superposition de plusieurs colonnes) et les courbes. Les histogrammes sont couramment utilisés pour visualiser la comparaison des dénombrements d'affaires (c'est-à-dire le nombre d'affaires nouvelles, pendantes et résolues) par type d'affaires. Les courbes servent également d'outil de comparaison, mais ce mode graphique est conçu pour afficher les valeurs sur une période de temps (par exemple, le nombre d'affaires nouvelles par mois sur une période d'un an).

Pour visualiser la composition des variables en tant que parties d'un tout, les types de graphiques ou diagrammes les plus couramment utilisés sont l'histogramme avec empilement, le graphique en secteurs (ou camembert), et le graphique en cascade. Ils sont adaptés pour présenter la ventilation des affaires résolues par mode de résolution (ou par ancienneté au moment de leur résolution) ; ces tableaux peuvent également présenter la composition de l'inventaire des affaires pendantes (ventilées en anciennes et nouvelles) et bien d'autres combinaisons. En ce qui concerne les diagrammes en « camembert », il est généralement recommandé de les réserver pour visualiser 2-5 groupes de variables, parce qu'ils pourraient être considérés comme difficiles à lire s'ils comprennent trop de composantes. En outre, la présentation des légendes de données en format circulaire peut rendre difficile la différenciation des valeurs quand elles sont dans un angle (même si les légendes expliquant les données peuvent être affichées dans une bulle de texte en dehors du graphique lui-même) (Bakusevych 2018). Tous les graphiques mentionnés ci-dessus (et d'autres) seront illustrés dans les sections suivantes.

Pour résumer les principes présentés dans cette section et illustrer l'utilisation de certaines des caractéristiques spéciales dans les tableaux de bord de la gestion judiciaire, l'un des cinq tableaux de bord que la justice slovène a conçus dans son système de tableaux de bord<sup>6</sup> est ici présenté et analysé :

<sup>6</sup>La CEPEJ tient à exprimer sa sincère gratitude et son appréciation pour l'aimable assistance et la contribution significative des fonctionnaires de la magistrature slovène à ce guide, notamment le secrétaire général de la Cour suprême, M. Rado Brezovar ; le chef du projet de l'entrepôt de données judiciaires, Mme Mateja Lozej ; le Directeur du Bureau pour le développement de la gestion des tribunaux à la Cour suprême, M. Jaša Vrabec ; et l'économiste et analyste Mme Maja Velikajne.

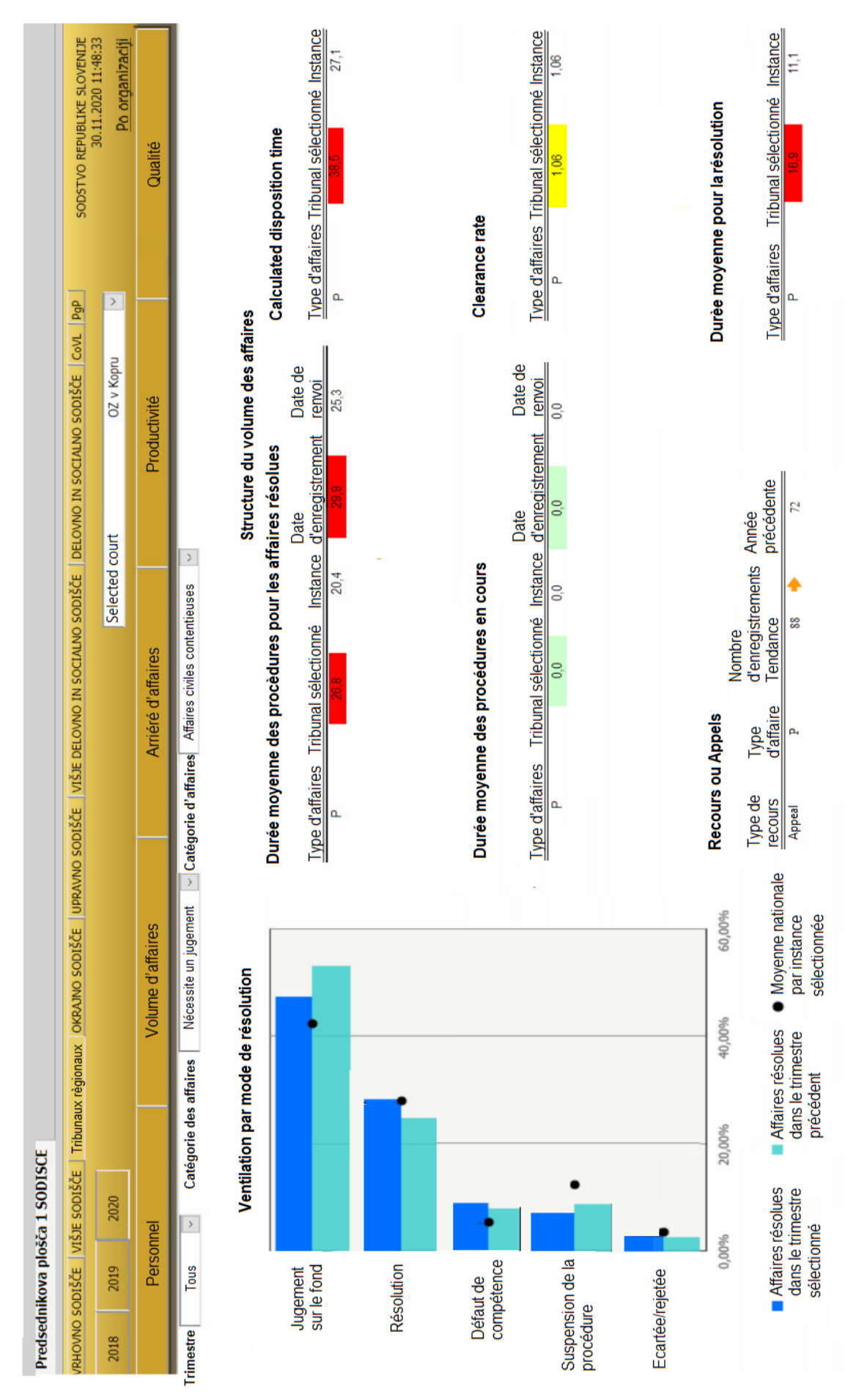

Le tableau de bord ci-dessus utilise une barre d'outils de filtrage horizontale qui permet aux utilisateurs de faire une sélection très détaillée et adaptée en fonction de l'instance (9 options à partir desquelles les tribunaux régionaux ont été choisis), l'année (trois options à partir desquelles 2020 a été choisie), le choix d'un tribunal spécifique (OZ v Kopru), le type de tableau de bord (5 options à partir desquelles la qualité du tableau de bord a été choisie), le trimestre de l'année (premier, deuxième, troisième, quatrième ou tous les trimestres = période de temps annuelle), la catégorie d'affaire (qui permet de différencier les « affaires qui nécessitent des jugements » des « autres affaires ») et le catégorie d'affaires (civil-pénal).

La moitié gauche de l'écran, vers laquelle se dirige le regard automatiquement, a priorisé l'affichage de la ventilation des affaires résolues par leur mode de résolution (5 modes). Le type de visualisation est une combinaison du graphique à barres horizontales et de marqueurs (points noirs). Les barres permettent de comparer les affaires résolues au cours de la période choisie (2020) et les affaires résolues au cours de la période précédente correspondante (2019) au niveau du tribunal retenu. Les points noirs représentent toutefois la moyenne nationale des affaires résolues par mode de décision au niveau de l'instance judiciaire. Pour éviter d'encombrer le graphique avec des tableaux de données, les concepteurs ont choisi d'utiliser une fonctionnalité spéciale appelée commentaires qui permet de faire apparaître les légendes correspondant aux données lorsque les utilisateurs effleurent des points de données à l'aide du curseur de la souris, libérant ainsi l'espace du graphique.

Sur le côté droit de l'écran, il est possible de voir six fenêtres alignées contenant des tableaux correspondant aux ensembles de KPI côte à côte et qui se complètent. Tous les tableaux affichent une comparaison entre les valeurs du tribunal choisi et celles de l'instance dont relève le tribunal. Quant à l'utilisation des couleurs, lorsque les valeurs du tribunal sélectionné sont supérieures ou inférieures à celles de l'instance de rattachement (supérieure de plus de 5 % ou inférieure de plus de 5 %), elles sont colorées en rouge pour représenter une valeur négative ou en vert pour représenter une valeur positive. La couleur jaune (et la couleur orange de la flèche dans le tableau de la fenêtre inférieure gauche) est dans une couleur atténuée choisie pour représenter les valeurs plus élevées ou moins élevées de 1-5 % par rapport à la valeur de l'instance de rattachement.

Il est également possible de télécharger les données du tableau de bord ou de générer un rapport basé sur ce dernier en exportant les données vers un fichier pdf ou au format Excel. Ces options peuvent être consultées en cliquant sur l'icône de téléchargement ou l'icône d'exportation affichée ci-dessous.

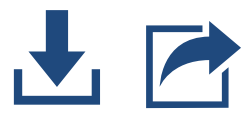

Enfin, les exemples suivants illustrent certaines des utilisations possibles présentées ci-dessus et permettent de mieux comprendre cette fonctionnalité.

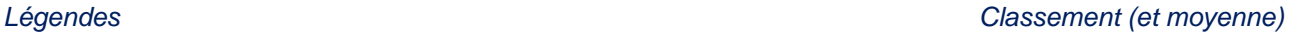

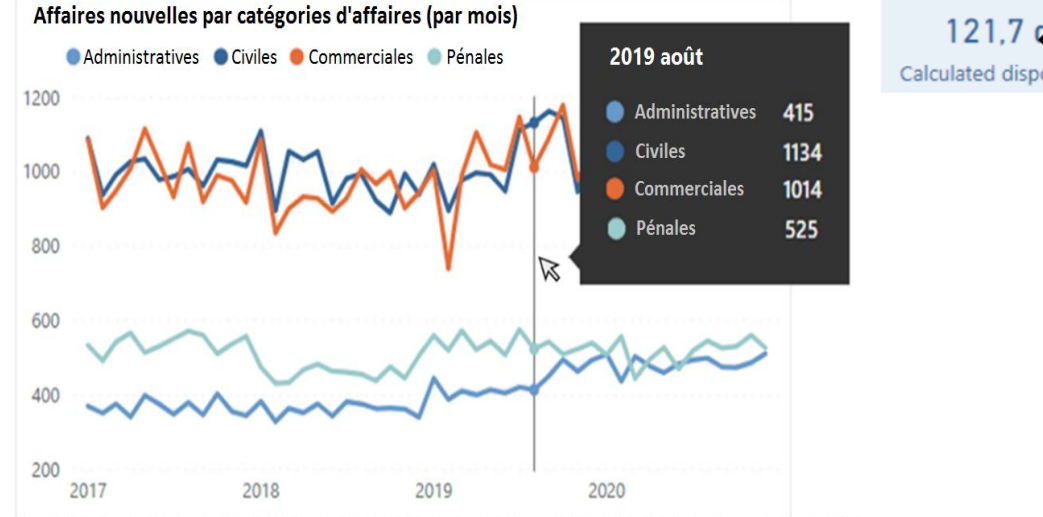

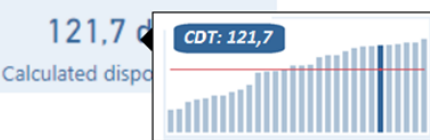

### <span id="page-17-0"></span>*Détail supplémentaire*

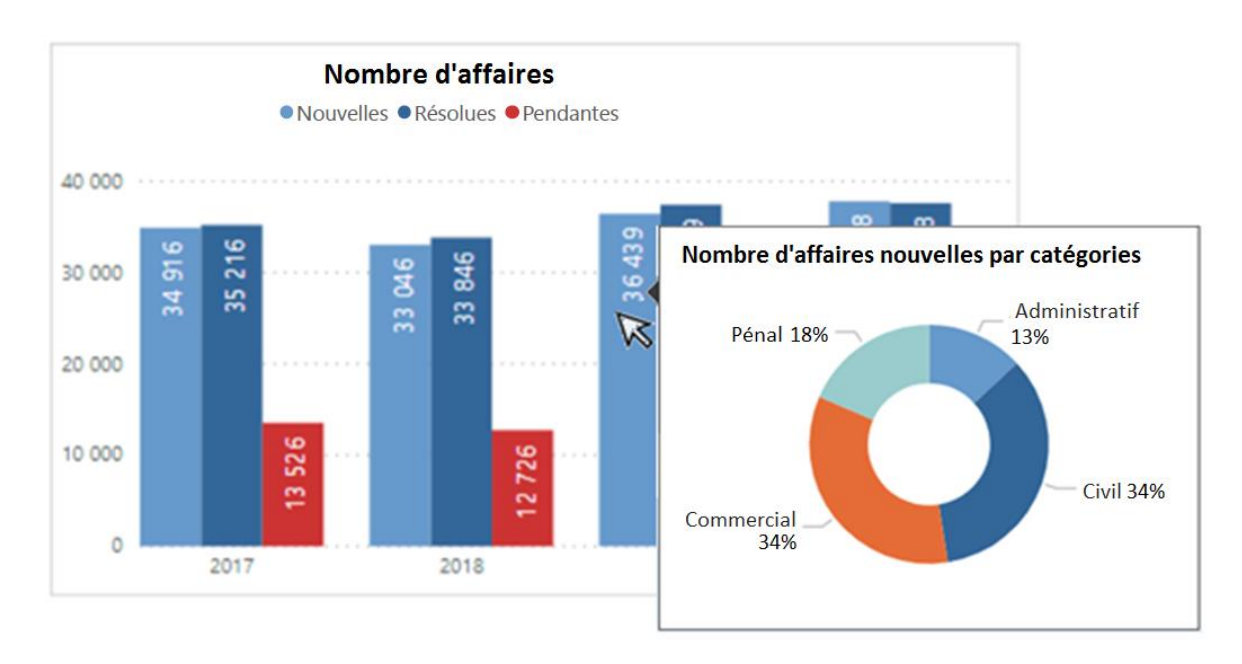

### **C. Modèles de tableau de bord au niveau du tribunal**

Dans cette partie, vous trouverez six exemples de tableaux de bord différents utilisés au niveau des tribunaux. Ils ont été conçus selon les principes énoncés plus haut, au niveau du tribunal et au niveau du juge (ils seront illustrés dans la partie suivante). Ils sont destinés uniquement à servir d'inspiration possible et ne doivent pas être considérés comme un « modèle unique standard ». Ainsi, les tribunaux qui cherchent à développer un système de tableaux de bord sont encouragés à voir dans ces exemples une source générale d'idées qui peuvent être appliquées telles quelles, mais aussi être modifiées pour inclure d'autres ensembles de KPI (par exemple, les indicateurs de performance clés qui ne sont pas liés à la gestion du temps de travail judiciaire), ou encore afficher une composition et une mise en page différentes en utilisant d'autres types de graphiques et filtres de données pour permettre un niveau de détail plus ou moins poussé.

Les tableaux de bord présentés dans ce chapitre comprennent cinq tableaux de bord au niveau du tribunal et un tableau de bord qui donne un aperçu national de certains ensembles de KPI (ensembles recommandés et supplémentaires ou facultatifs). Ces exemples montrent différents niveaux de détail et de perspectives possibles tels que l'affichage d'un seul tribunal par rapport à plusieurs tribunaux, la somme agrégée de toutes les données sur les catégories d'affaires ou une comparaison individuelle affichée côte à côte, une vue d'ensemble générale des différents aspects ou une focalisation détaillée sur une question spécifique, etc. Ils présentent :

- ➢ un tableau de bord récapitulatif de la performance d'un tribunal permet un affichage agrégé de toutes les catégories d'affaires (avec une option de filtrage pour passer en revue une catégorie d'affaires spécifique) ;
- ➢ les affaires nouvelles et pendantes dans plusieurs catégories d'affaires ;
- $\triangleright$  une comparaison des affaires résolues entre différentes catégories d'affaires ;
- ➢ un focus sur une catégorie d'affaires spécifique ;
- $\triangleright$  une comparaison chronologique entre des catégories d'affaires multiples ;
- ➢ une synthèse nationale.

Tous ces tableaux de bord au niveau des juges utilisent une structure cohérente et une palette de couleurs sélectionnées, et présentent plusieurs manières possibles pour afficher les données à l'aide de différents types de graphiques et tableaux.

Un affichage annuel dans chaque modèle est l'option par défaut ; cependant la barre d'outils de filtrage dans chaque tableau de bord permet à l'utilisateur de filtrer l'affichage du tableau de bord par mois et trimestre.

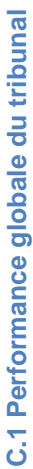

<span id="page-18-0"></span>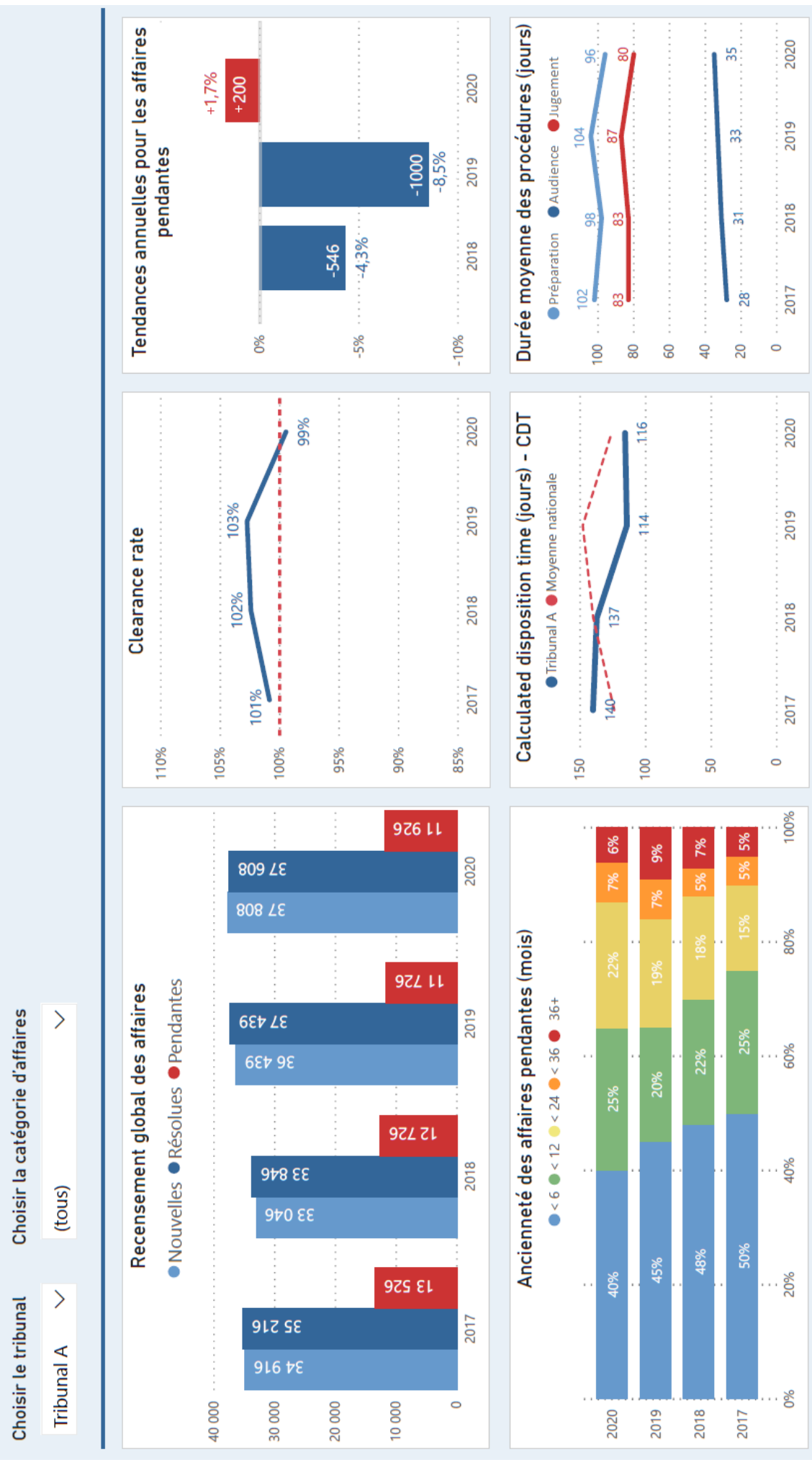

17

Le tableau de bord global des performances judiciaires donne un aperçu général dans un seul écran de cinq des six indicateurs de performance clés recommandés. Ce tableau de bord donne un affichage à haut niveau des performances d'ensemble d'un tribunal et il prépare le terrain pour les tableaux de bord suivants qui seront plus détaillés.

### Niveau de détail

La barre de filtrage supérieure permet aux utilisateurs de choisir le tribunal (un tribunal spécifique ou tous les tribunaux de la même instance) et la catégorie d'affaires qu'ils souhaitent voir (administrative, civile, commerciale, pénale ou tous). Les données sont présentées sur les quatre dernières années (2017-2020).

### Contenu, visualisation et mise en page

La fenêtre supérieure gauche utilise un histogramme pour visualiser le nombre annuel d'affaires nouvelles, terminées et pendantes.

La fenêtre intermédiaire supérieure affiche le clearance rate (CR) sur une période de temps, la valeur de seuil étant fixée à 100 % par défaut. Ce point de référence visuel permet à l'utilisateur de repérer rapidement le clearance rate (CR) sous-optimal et d'en tirer des conclusions pertinentes. La valeur de seuil est facultative et pourrait être modifiée en fonction de n'importe quel autre objectif fixé (y compris la moyenne nationale).

La fenêtre en haut à droite affiche les tendances du nombre annuel d'affaires pendantes (évolutions d'une année sur l'autre) à l'aide d'un histogramme. Les légendes sont affichées en valeurs absolues et relatives (%) pour donner les deux perspectives.

La fenêtre en bas à gauche affiche le nombre d'affaires pendantes par ancienneté prédéfinie (c'est-à-dire de moins de six mois/douze mois/plus de trente six mois). Les catégories d'ancienneté des affaires sont visualisées au moyen d'une barre empilée avec des valeurs relatives – représentant la proportion (%) de chacune des catégories d'ancienneté dans l'ensemble des affaires pendantes.

La fenêtre inférieure du milieu montre le calculated disposition time (CDT) selon une tendance chronologique tout en comparant les valeurs du tribunal choisi avec la moyenne nationale (c'est-à-dire de tous les tribunaux). Le point de référence peut être n'importe quelle valeur d'objectif fixée par le tribunal.

La fenêtre en bas à droite affiche la durée moyenne des procédures divisée en étapes procédurales (préparation, instruction et jugement). Les tribunaux qui cherchent à afficher la moyenne pour l'ensemble de la durée ou d'autres étapes pertinentes (comme l'appel ou un recours spécial) peuvent ajouter ces variables au tableau de bord tel que conçu initialement.

### Fonctionnalités spéciales

Le tableau de bord utilise des outils interactifs de commentaires avec des informations supplémentaires qui apparaissent lorsqu'un utilisateur passe le curseur de la souris sur un certain graphique. Par exemple, les commentaires peuvent afficher une ventilation de KPI particuliers à comparer entre les différentes catégories d'affaires (par exemple, le clearance rate - CR s'affiche séparément pour les affaires administratives, civiles, commerciales et pénales). Cette vue d'ensemble générale peut également servir de menu de sélection interactif dans lequel il suffira à l'utilisateur de cliquer sur des éléments individuels (par exemple, l'ancienneté des affaires pendantes) pour être redirigé vers une autre page des tableaux de bord qui développera plus en détail l'indicateur clé de performance sélectionné.

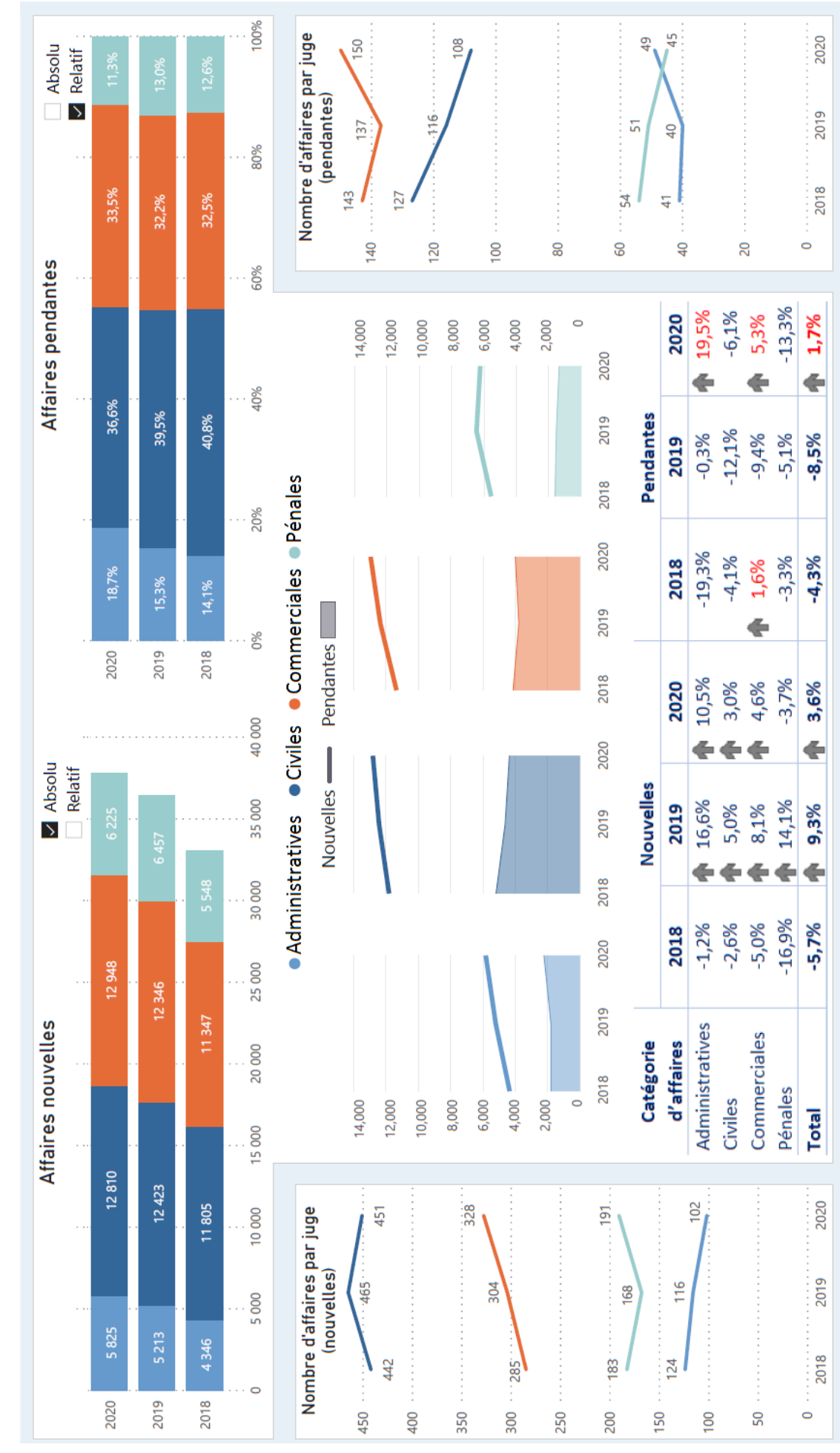

<span id="page-20-0"></span>C.2 Affaires nouvelles et pendantes dans des catégories d'affaires multiples **C.2 Affaires nouvelles et pendantes dans des catégories d'affaires multiples** Le tableau de bord ci-dessus (C.2) a été conçu à l'origine pour afficher les performances globales dans plusieurs catégories d'affaires. Toutefois, dans le processus de conception du tableau de bord, l'espace limité et le désir d'afficher les données en détail ont abouti à une décision de scinder les données en deux tableaux de bord. Par conséquent, le tableau de bord C.2 se concentre sur les affaires nouvelles et pendantes, et le tableau de bord suivant (C.3) complète l'image en affichant les indicateurs de performance clés concernant les affaires résolues.

### Niveau de détail

Le tableau de bord affiche les données annuelles de 4 catégories d'affaires juridiques sur une période de 3 ans. Ceux-ci sont affichés dans un ordre personnalisé et prédéfini, qui est conservé de façon cohérente dans l'ensemble des tableaux de bord au niveau du tribunal présentés ici. Ce modèle pourrait également être utilisé pour afficher la comparaison des catégories d'affaires au niveau national (tous les tribunaux).

### Contenu, visualisation et mise en page

La fenêtre en haut à gauche affiche les affaires nouvelles et la fenêtre en haut à droite les affaires pendantes. Les deux indicateurs de performance clés sont visualisés par catégories d'affaires individuelles à l'aide d'un graphique de barres empilées. L'utilisateur peut passer de l'affichage des valeurs absolues aux valeurs relatives (%) pour voir les deux perspectives. La fenêtre intermédiaire consolide les données sur les deux indicateurs de performance clés en un seul graphique à l'aide d'une combinaison de courbes et d'aires.

Le tableau dans la partie inférieure affiche les changements annuels en relatif dans les affaires nouvelles et pendantes. Un symbole fléché a été ajouté pour indiquer une augmentation des valeurs. En outre, la couleur rouge est utilisée pour attirer l'attention de l'utilisateur sur l'augmentation des affaires pendantes.

Les fenêtres en bas à gauche et à droite affichent le nombre moyen d'affaires nouvelles et pendantes par juge. Ces variables ont été ajoutées pour illustrer la possibilité d'incorporer d'autres indicateurs de performance clés connexes (facultatifs) qui peuvent fournir des éléments contextuels supplémentaires.

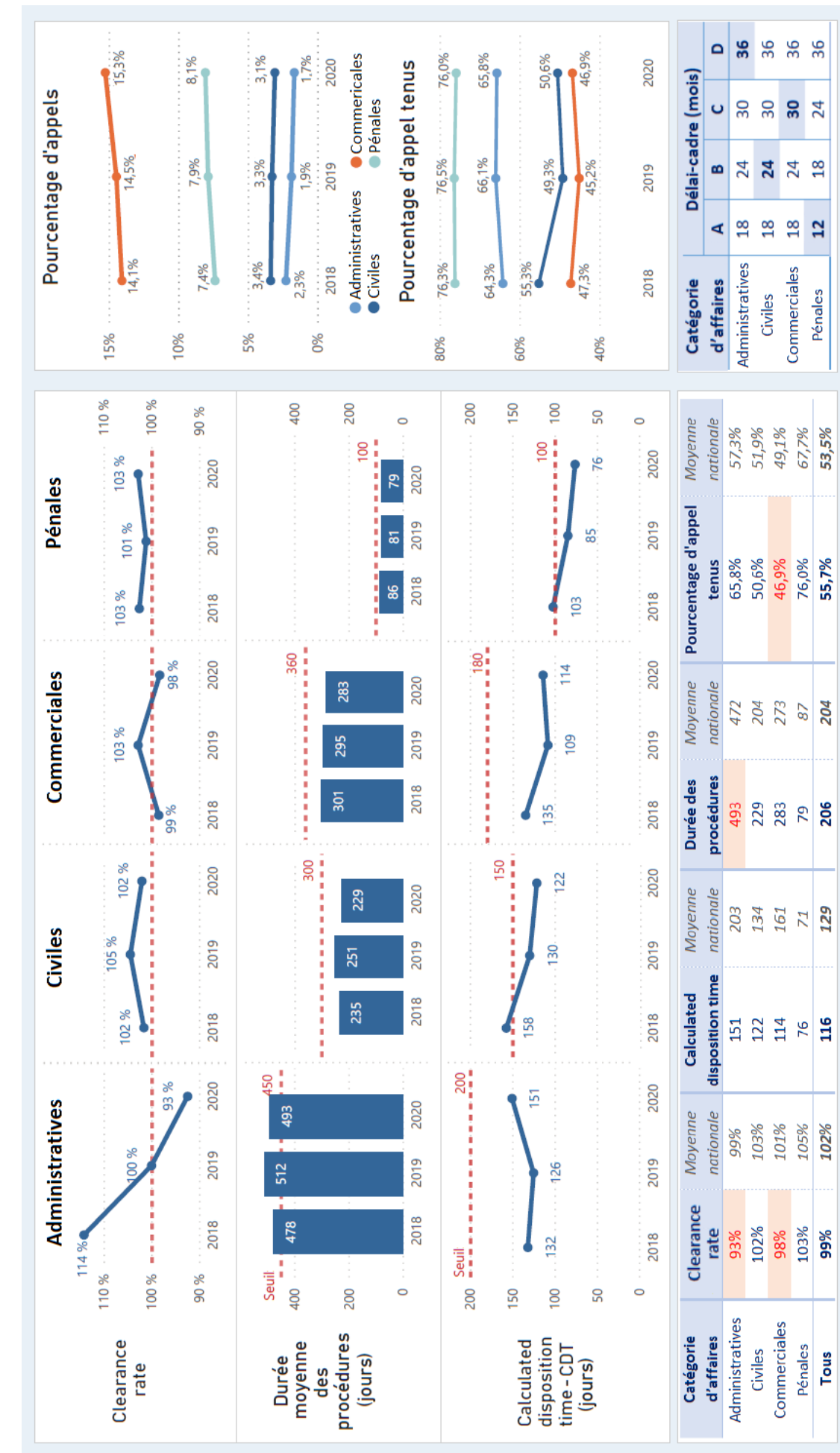

<span id="page-22-0"></span>C.3 Comparaison entre différentes catégories d'affaires concernant les affaires résolues **C.3 Comparaison entre différentes catégories d'affaires concernant les affaires résolues** Le tableau de bord ci-dessus affiche une comparaison des affaires résolues entre les différentes catégories d'affaires (C.3) pour compléter la comparaison précédente effectuée dans le tableau de bord C.2. Le niveau de détail reste le même, affichant la ventilation des KPI par catégories d'affaires sur une période de 3 ans.

### Contenu, visualisation et mise en page

La fenêtre en haut à gauche contient une comparaison de KPI sélectionnés par catégorie d'affaires : le clearance rate - CR (avec un seuil de 100 % mis en évidence) ; la durée totale moyenne des procédures et le calculated disposition time – CDT (lesquels incluent un seuil personnalisé surligné pour chaque domaine juridique que les systèmes judiciaires choisissent de privilégier).

La fenêtre supérieure à droite montre le pourcentage de procédures d'appel (proportion d'appels interjetées sur le nombre total d'affaires résolues) et d'appels confirmés (proportion de procédures d'appel au terme desquelles la juridiction d'appel a confirmé la décision de première instance). Ces variables ont été ajoutées pour illustrer la possibilité d'inclure d'autres informations pertinentes et de personnaliser le tableau de bord en fonction de vos propres besoins. Comme pour les tableaux précédents, les graphiques comparent les différentes catégories d'affaires.

La fenêtre en bas à gauche fournit un tableau de synthèse des niveaux actuels des KPI et une moyenne nationale (en gris) pour la comparaison et les éléments contextuels. La couleur rouge est utilisée pour attirer l'attention sur les problèmes potentiels de performance.

La fenêtre en bas à droite montre **l'objectif** de délai-cadre que le tribunal a atteint (mis en évidence en surbrillance bleu). Les informations sont fournies pour chaque catégorie d'affaires (en fonction de l'ancienneté des affaires pendantes), avec la légende relative au délai-cadre (A, B, C, D) ainsi que le délai-cadre correspondant fixé pour chaque catégorie d'affaires (en mois).

### Ajout de repères, de valeurs moyennes et d'objectifs

Pour fournir des éléments contextuels supplémentaires ou un point de référence, les indicateurs de performance clés dans les éléments de tableau de bord individuels peuvent être complétés par d'autres valeurs telles que la valeur moyenne ou les objectifs. Par exemple, un graphique affichant **le calculated disposition time** (CDT) pour un tribunal particulier peut également présenter une **valeur moyenne** pour tous les tribunaux du même type - pour permettre une comparaison rapide de la performance du tribunal concerné avec d'autres. Alternativement, le graphique peut afficher une valeur **d'objectif** fixée par le tribunal - pour surveiller la progression vers les objectifs prévus. À titre d'exemple, un graphique affichant le **clearance rate** (CR) du tribunal peut être amélioré en ajoutant une ligne de référence (p. ex., 100 %), ce qui permet de voir immédiatement quelles valeurs sont au-dessus ou en dessous du seuil et de combien.

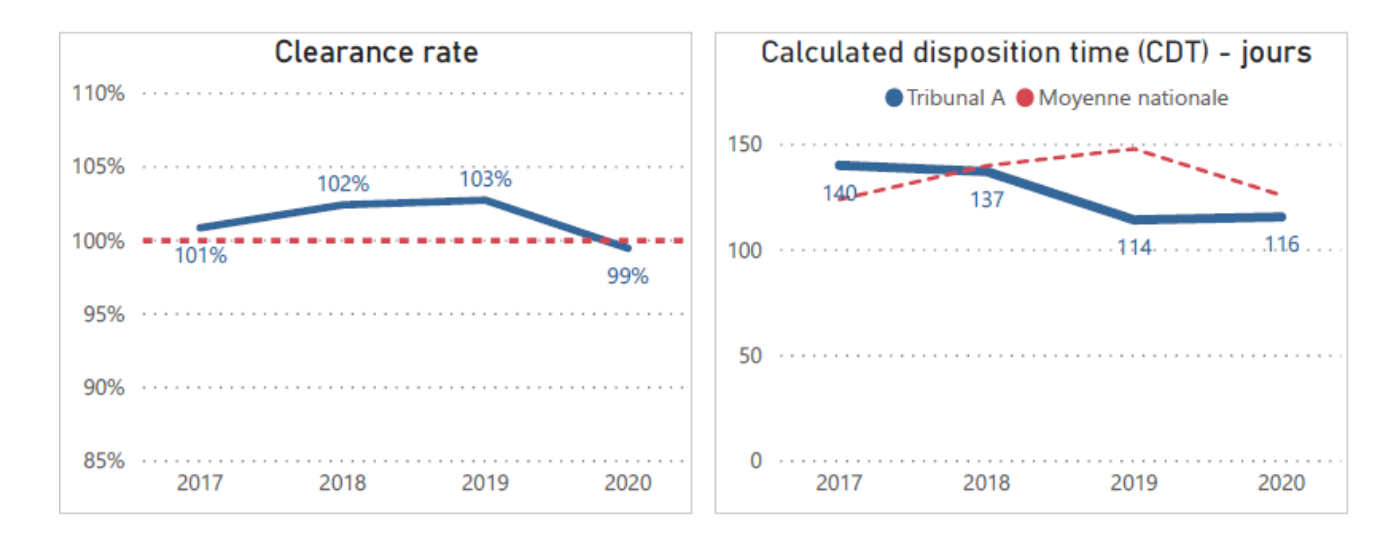

<span id="page-24-0"></span>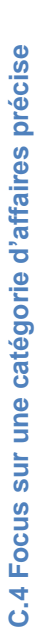

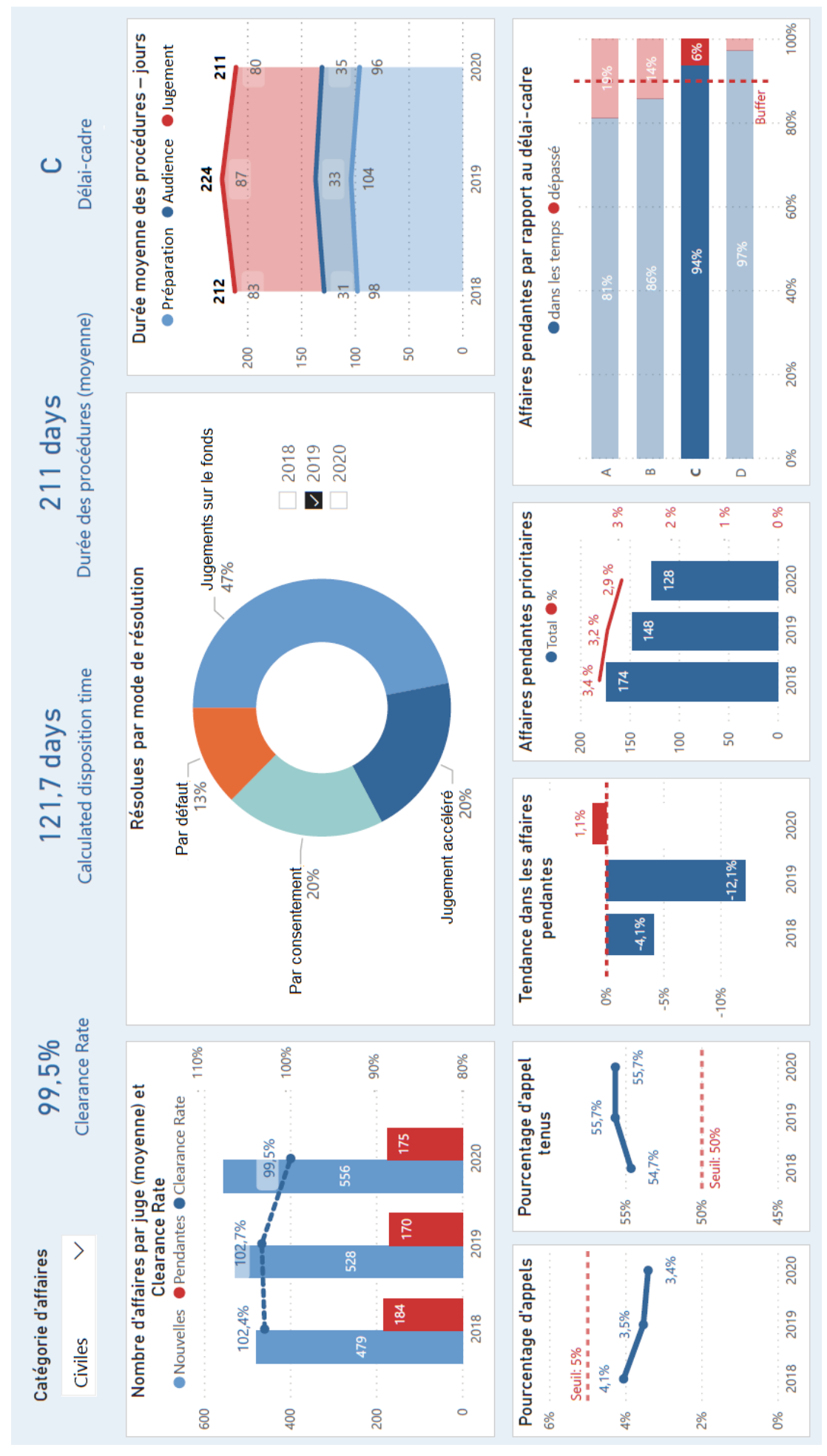

23

Contrairement aux tableaux de bord précédents, ce tableau de bord (C.4) se concentre en détail sur une seule catégorie d'affaires (civiles), et donne à l'utilisateur encore un autre niveau (spécifique) à observer. L'avantage de cette visualisation est la possibilité d'analyser plus en détail et de visualiser des éléments spécifiques qui sont plus pertinents au niveau d'une catégorie d'affaires visées, contrairement à un affichage agrégé de toutes les catégories d'affaires. Par exemple, la visualisation des données agrégées sur les divers modes de résolution des affaires pour l'ensemble du tribunal pourrait poser problème, étant donné que les modes de résolution diffèrent d'une catégorie d'affaires à l'autre. C'est pourquoi il est plus approprié d'afficher ce KPI défini par catégorie d'affaires de manière distincte.

### Contenu, visualisation et mise en page :

Ce tableau de bord est composé de plusieurs ensembles de KPI. Pour éviter un affichage lourd et difficile à lire, le choix de la visualisation et de la mise en page globale a privilégié volontairement la simplicité. L'en-tête supérieur comprend une barre d'outils de filtrage de base (filtre par catégories d'affaires) pour mettre en évidence les valeurs actuelles de certains indicateurs de performance clés (clearance rate - CR, durée totale moyenne de la procédure, calculated disposition time, délai-cadre).

La fenêtre supérieure gauche affiche les affaires nouvelles et pendantes par juge (moyenne) avec le clearance rate (CR), en utilisant une combinaison de colonnes et courbes. Le nombre d'affaires peut également être affiché comme une somme totale (au lieu de la moyenne par juge).

La fenêtre supérieure au centre affiche la ventilation des affaires résolues par modes de résolution. L'affichage peut en contenir d'autres modes de résolution – ces exemples présentés ont été choisis à des fins d'illustration.

La fenêtre supérieure droite présente la durée moyenne des procédures affichée par des barres représentant les différentes étapes intermédiaires empilées les unes sur les autres pour montrer également la durée totale.

Dans le coin inférieur gauche, le pourcentage d'appels et celui des appels jugés complètent l'ensemble des indicateurs de performance clés recommandés pour illustrer les différentes options de personnalisation disponibles. L'affichage peut également inclure une moyenne nationale ou une autre valeur personnalisée (seuil) pour référence.

Les fenêtres au centre montrent la tendance dans les affaires annuelles pendantes avec un code-couleur rouge pour attirer l'attention sur la tendance négative (une augmentation du nombre d'affaires pendantes d'une année à l'autre).

Les affaires prioritaires (affichées en valeurs absolues et relatives) ont été incluses pour montrer comment on peut mettre davantage l'accent sur certains aspects importants des indicateurs de performance clés recommandés.

La fenêtre en bas à droite conclut le tableau de bord avec le pourcentage d'affaires pendantes dans et hors délai-cadre. L'information est affichée pour tous les délais-cadres (A, B, C, D) et montre le délai-cadre que le tribunal a réellement tenu (C). Une latitude de 10 % est prévue pour tenir compte des affaires potentiellement complexes qui sont difficiles à résoudre dans des délais-cadres standard.

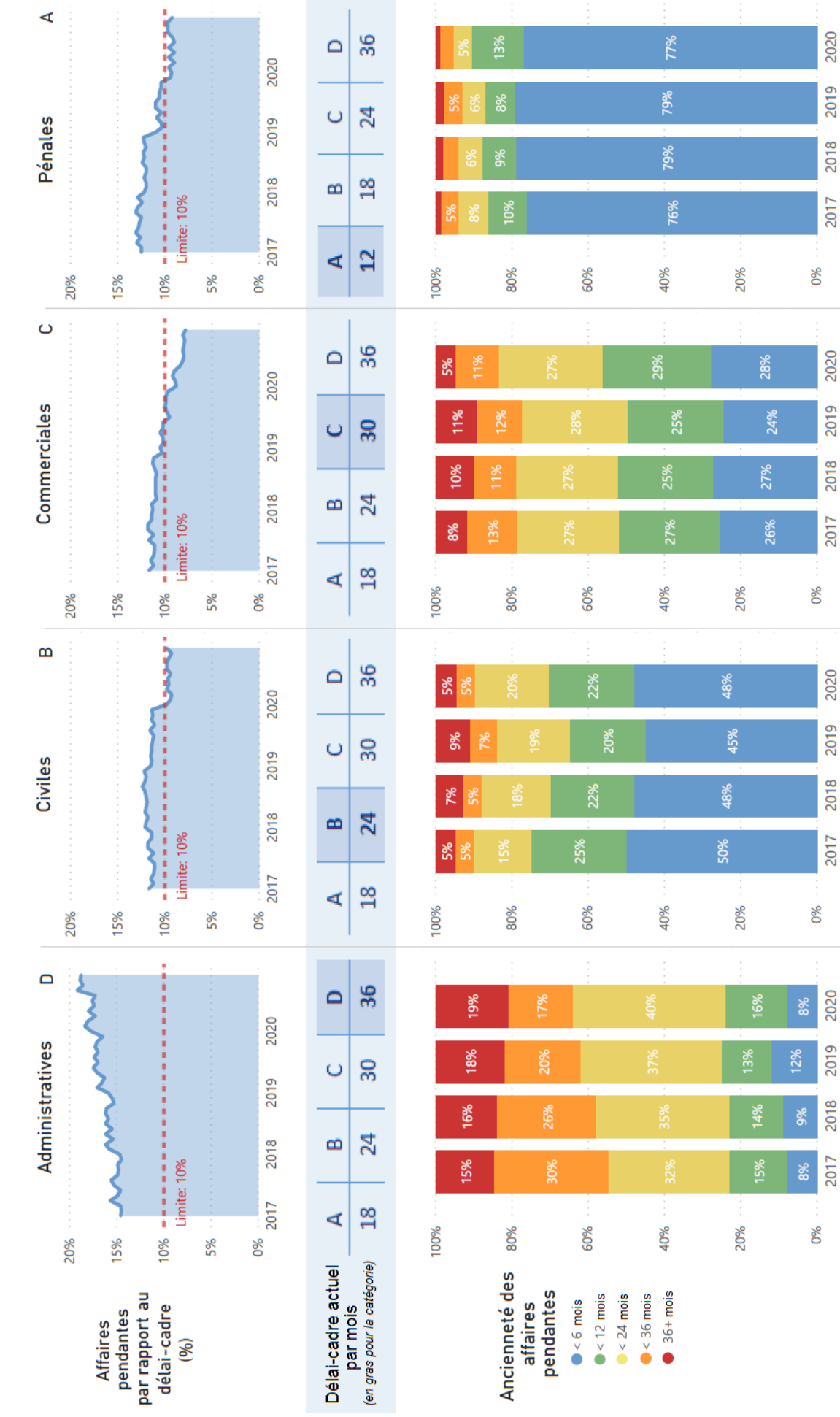

<span id="page-26-0"></span>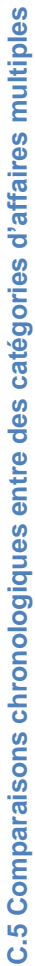

Le tableau de bord ci-dessus affiche une comparaison des délais-cadres par catégorie d'affaires (C.5). Il montre qu'en plus du suivi de la performance au moyen de l'ensemble des divers indicateurs de performance clés, il est également possible de se concentrer en détail sur un seul sujet spécifique - dans ce cas, l'ancienneté des affaires pendantes (la nature des données facilite également ce genre d'élaboration distincte au moyen de plusieurs graphiques car cela laisse peu de place pour d'autres indicateurs).

### Contenu, visualisation et mise en page :

La rangée supérieure de l'écran affiche le pourcentage d'affaires pendantes au cours de la période actuelle, séparément pour chaque catégorie d'affaires - avec une latitude de 10 % pour tenir compte des affaires complexes (le délai-cadre est indiqué dans le coin supérieur droit de chaque graphique). Si la valeur est inférieure à la courbe pondérée de la latitude autorisée, le tribunal a moins de 10 % d'affaires pendantes au cours de la période et atteint donc l'objectif. Inversement, si elle est supérieure, le tribunal a plus de 10 % des affaires pendantes au cours de la période et n'a donc pas atteint l'objectif. Le graphique sectoriel affiche la valeur en courbe de tendance chronologique, ce qui permet au lecteur de voir les progrès marqués au fil du temps par le tribunal pour atteindre l'objectif fixé.

La rangée du milieu affiche le plan de délai-cadre actuel, qui est mis en évidence dans la couleur bleu foncé avec police en gras. Outre la légende du délai-cadre (A, B, C, D), le graphique indique également le nombre de mois (valeur d'objectif) pour chaque catégorie.

La partie inférieure de l'écran affiche un pourcentage des affaires pendantes par catégories d'ancienneté prédéfinies (tendance chronologique) – à l'aide d'un graphique en barres empilées présentant les valeurs relatives (%) de chaque catégorie d'ancienneté. Celles-ci peuvent bien sûr être modifiés en fonction de vos objectifs et de votre structure de données.

<span id="page-28-0"></span>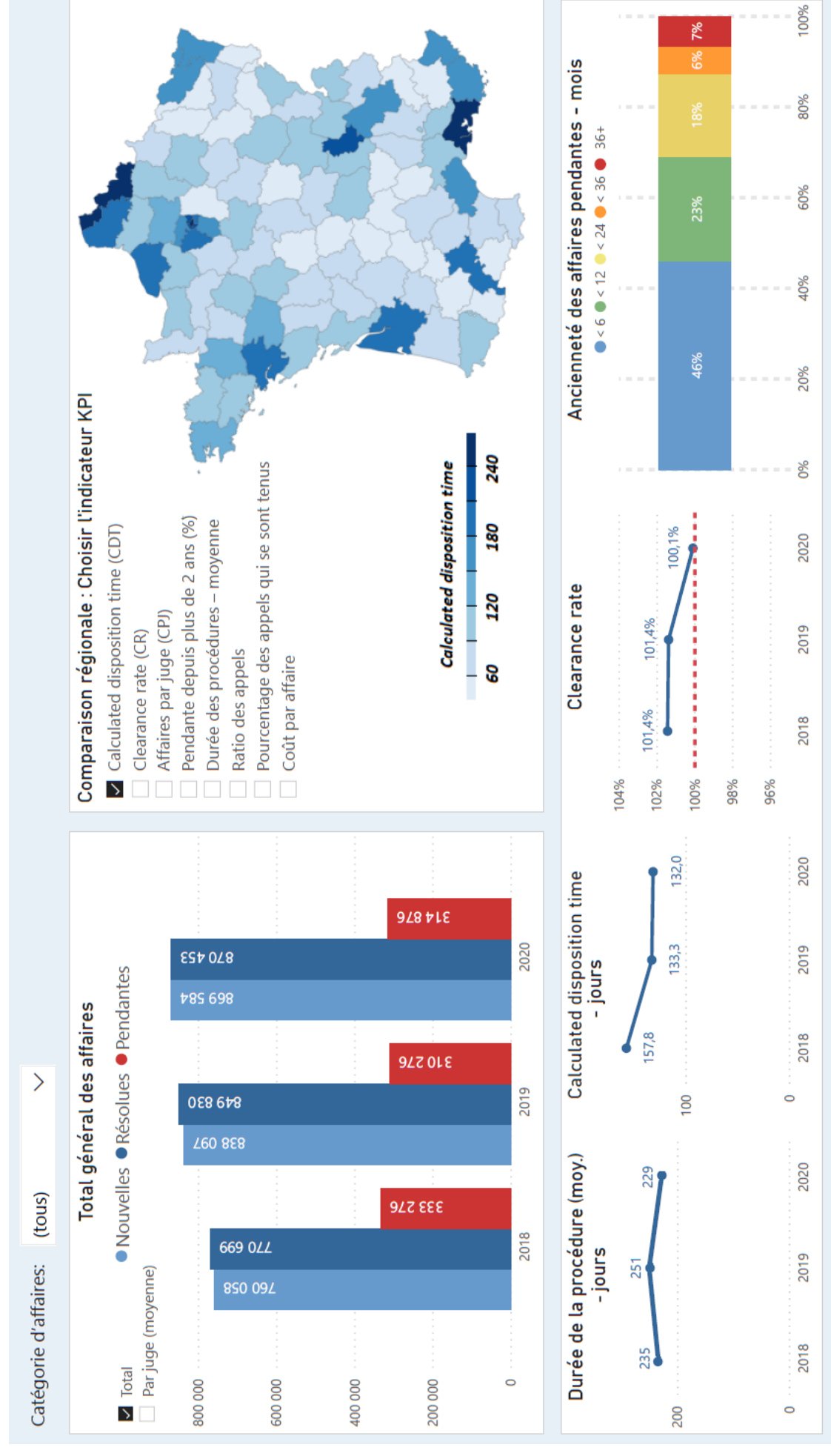

C.6 Synthèse nationale **C.6 Synthèse nationale** Le tableau de bord de synthèse nationale (C.6) contient des données agrégées de performance de tous les tribunaux du pays. Par ailleurs, il utiliser une carte pour comparer les indicateurs de performance dans différentes régions. Le tableau de bord contient des données annuelles agrégées représentant la somme de tous les tribunaux pour toutes les catégories d'affaires ou seulement une catégorie spécifique (à sélectionner au choix via un filtre dans le coin supérieur gauche).

### Contenu, visualisation et mise en page

La fenêtre supérieure gauche affiche la comparaison du nombre d'affaires nouvelles, résolues et pendantes avec une option de filtrage pour afficher les données « par juge (moyenne) ».

La fenêtre en haut à droite présente une carte interactive du pays, montrant une comparaison des valeurs entre les différents tribunaux représentés par zones géographiques (régions/districts). Une échelle de couleurs est utilisée pour distinguer les valeurs, et un filtre avec différentes options est prévu afin que l'utilisateur puisse sélectionner quel KPI sera visualisé sur la carte. Les valeurs des tribunaux individuels sont représentées par une échelle de couleurs affichée à côté de la carte. Les valeurs numériques exactes peuvent également être visualisées en faisant évoluer le curseur de la souris au-dessus de n'importe quelle zone géographique pour activer l'outil.

La fenêtre inférieure affiche les indicateurs de performance clés recommandés déjà décrits dans les tableaux de bord précédents. La fenêtre en bas à gauche affiche la durée totale (moyenne) des procédures, suivie par le calculated disposition time (CDT) et le clearance rate (CR) sous forme d'une courbe de tendance chronologique. La fenêtre en bas à droite affiche les affaires pendantes par catégories d'ancienneté prédéfinies en utilisant des barres empilées avec des valeurs relatives - représentant la proportion (%) de chaque catégorie d'ancienneté par rapport à l'ensemble de toutes les affaires pendantes.

### Fonctionnalités spéciales

La carte peut également servir de filtre. Par exemple, lorsqu'un utilisateur clique sur une zone géographique spécifique (juridiction judiciaire), les indicateurs de performance clés restants dans le tableau de bord n'afficheront alors que les valeurs correspondantes – ce qui permettra à l'utilisateur de comparer les performances et de naviguer entre différents tribunaux en les sélectionnant simplement à partir de la carte. Toutefois, comme il peut y avoir plusieurs tribunaux situés dans un district ou une région, cette fonctionnalité peut nécessiter le filtrage d'une instance particulière ou d'un tribunal spécifique pour éviter le chevauchement de juridictions (chaque domaine correspondant à un tribunal particulier ou unique). De même, un bref aperçu des indicateurs de performance clés d'un tribunal individuel peut également être inclus dans un commentaire qui apparaît lorsqu'un utilisateur glisse le curseur de la souris au-dessus d'une certaine zone géographique.

<span id="page-29-0"></span>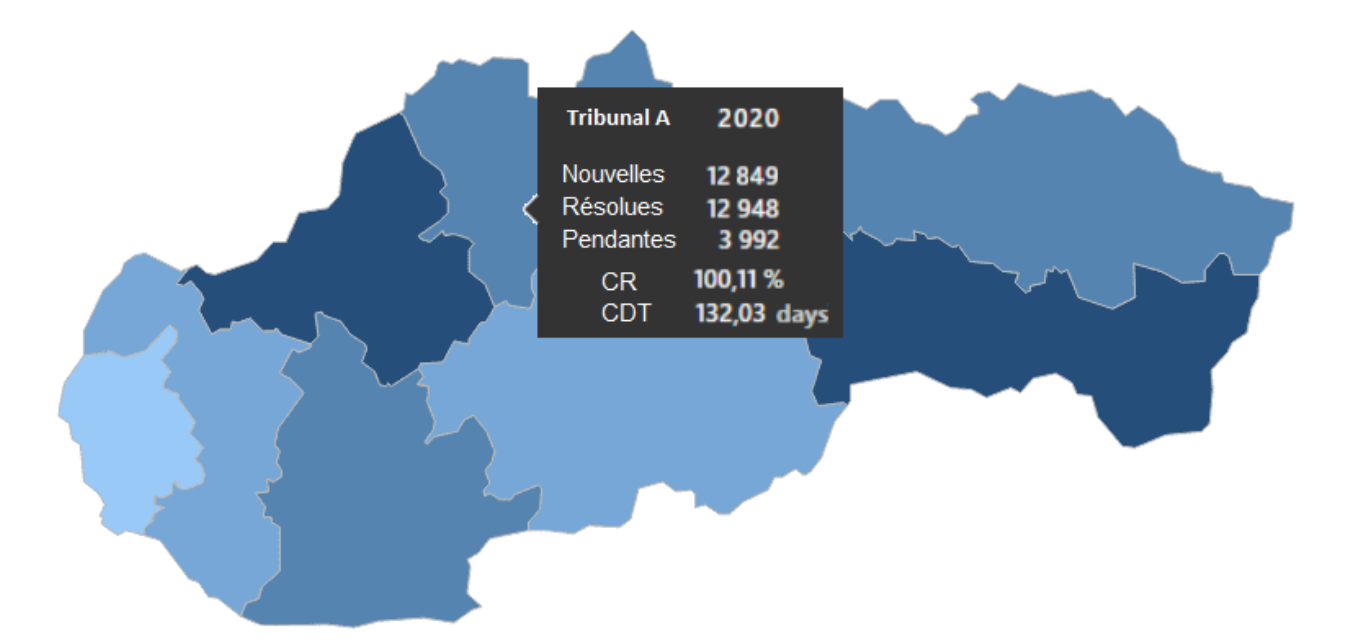

### **D. Tableaux de bord modèle au niveau du juge**

En principe, les six modèles des tableaux de bord au niveau du tribunal présentés dans le chapitre précédent peuvent également servir au niveau du juge, simplement en ajoutant à la barre d'outils de filtrage de chaque tableau de bord une valeur de filtre indiquant le nom du juge dont on souhaite suivre la performance.

Cela dit, il est important de se rappeler que les données de l'ensemble du tribunal (ou de l'ensemble du système judiciaire) sont affichées dans les tableaux de bord en regroupant différents types d'affaires en une liste minimale de catégories (liste des domaines juridiques, catégories d'affaires ou niveaux de complexité). Par exemple, si le tribunal s'occupe de 114 types d'affaires différents, ces types d'affaires seront regroupés en une liste de catégories (affaires civiles, pénales, administratives et commerciales) et visualisés selon ces quatre catégories. Ce regroupement de centaines de types d'affaires différents en une liste limitée de catégories permet leur visualisation sur un seul écran. En d'autres termes, l'espace limité du tableau de bord ne permet pas de visualiser efficacement les données sur un type d'affaires unique au niveau de l'ensemble du tribunal.

Toutefois, au niveau d'un juge, les tableaux de bord peuvent facilement effectuer une analyse plus détaillée par type d'affaires parce que le juge gère habituellement un petit nombre de types d'affaires qui trouvent parfaitement leur place dans un écran.

Une telle conception des tableaux de bord au niveau du juge mettra donc en valeur cette possibilité d'avoir un contenu plus détaillé et de différents choix de conception pour les ensembles de KPI recommandés, avec un premier aperçu d'ensembles supplémentaires et uniques de KPI qui peuvent enrichir l'image tirée des données.

Pour apaiser les éventuelles craintes, il convient de souligner que les exemples de tableaux de bord sont destinés à l'utilisation d'un juge qui sera seul à s'en servir, et que l'unique objectif est de lui fournir des outils pour mieux gérer son temps de travail et, par conséquent, sa charge de travail liée à une affaire.

Ce chapitre présentera et analysera respectivement quatre modèles de tableaux de bord au niveau du juge :

- ➢ le tableau de gestion informatique des tâches du juge
- ➢ le décompte des affaires et le tableau de bord de leur gestion
- ➢ le tableau de bord des affaires pendantes (ainsi qu'un modèle pour un rapport CMS complémentaire)
- ➢ le tableau de bord des affaires résolues.

En dehors du tableau informatique de gestion de la charge de travail qui fournit une analyse quotidienne et mensuelle des données, le choix par défaut pour tous les autres tableaux de bord est le suivi annuel des données. Ce choix peut facilement être modifié en filtrant les données par mois/ trimestre/année, etc.

Comme déjà mentionné dans l'introduction aux tableaux de bord au niveau du tribunal, les concepts exposés doivent être considérés comme des éléments de réflexion et chaque système judiciaire est encouragé à s'approprier ce cadre conceptuel général et à l'adapter à ses besoins spécifiques et uniques.

<span id="page-31-0"></span>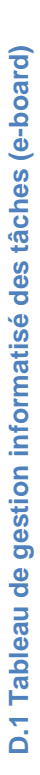

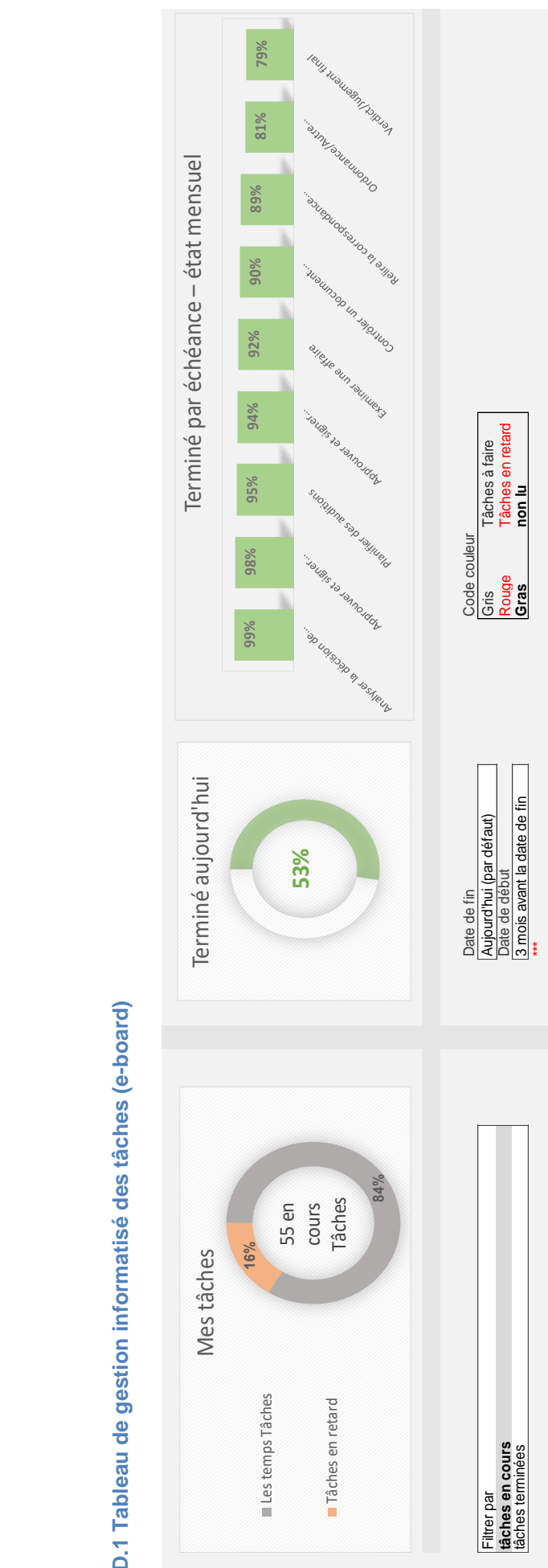

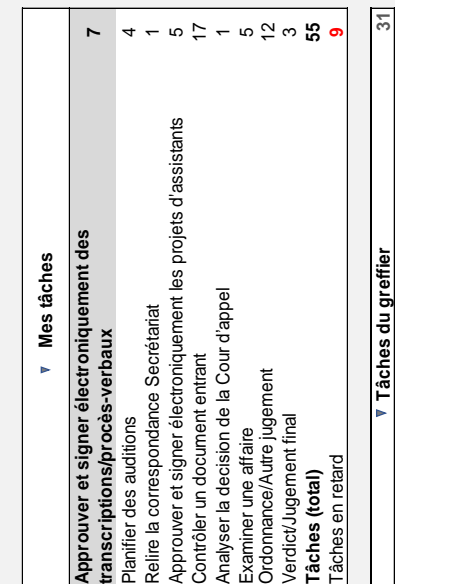

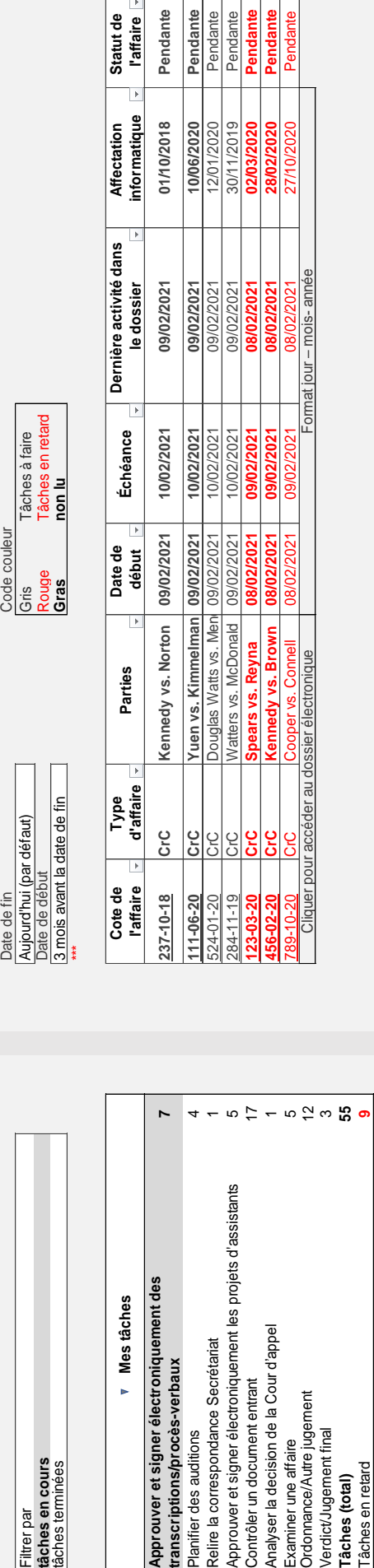

Le tableau de bord ci-dessus présente une analyse informatisée des tâches du juge. Il stocke l'information sur diverses tâches en un seul endroit, ce qui les rend plus faciles à gérer, hiérarchiser, suivre et rationaliser, et facilite par là-même l'optimisation de l'utilisation du temps du juge. Ce tableau de bord est l'interface avec le système de gestion des affaires ; il permet au juge de consulter également le plan de charge des tâches de son auxiliaire juridique pour une meilleure collaboration, coordination et délégation du travail.

### Mise en page, types de visualisation et choix de couleurs

Ce tableau de bord comprend cinq fenêtres présentées en deux rangées. La rangée supérieure suit le plan de charge des tâches du juge dans son ensemble en le visualisant à l'aide de deux diagrammes en « camembert » et d'un troisième tableau en histogramme. Le premier graphique en « camembert » affiche la partie des tâches en retard (16 %) sur le nombre total de tâches en cours (55). Le choix des couleurs dans ce graphique attire l'attention sur les tâches en retard, incitant ainsi le juge à les apurer autant que possible et à s'efforcer d'accomplir le maximum de tâches dans le délai fixé.

Le deuxième graphique est en rayon de soleil, il affiche la proportion de tâches que le juge a accomplies dans la journée, ce qui permet de suivre la progression et sert d'outil d'autonomisation pour s'approprier son travail. On notera que la couleur verte donne un aperçu positif du pourcentage d'achèvement, sans fixer d'objectif dominant de 100 %, car ce dernier peut rarement être atteint dans certains types de tâches. Par exemple, lorsque le juge se voit confier comme tâche dans son tableau de bord informatisé de « rendre un jugement définitif » dans une affaire donnée, le jour de l'affectation peut être le jour où les deux parties ont présenté leurs mémoires écrits dans l'affaire. Toutefois, la date limite pour l'achèvement de cette tâche ne sera pas le même jour, mais 30 jours plus tard, voire plus. Pour cette raison, certaines des tâches resteront dans le panier électronique pendant plus d'une journée et empêcheront d'atteindre un pourcentage quotidien d'achèvement à 100 %.

La fenêtre en haut à droite est un graphique en colonnes qui ventile le panier électronique par type de tâche (9 au total) et fournit un suivi mensuel des tâches qui ont été accomplies dans le délai fixé. Ce tableau met en évidence les réalisations des objectifs et conduit à une amélioration continue ainsi qu'à une meilleure planification en ce qui concerne les tâches dont le pourcentage d'achèvement est relativement moins bon.

La deuxième rangée de l'e-board est composée de deux tableaux. Le premier tableau fait le compte du nombre de tâches en cours par type. Il trie les tâches de la date la plus rapprochée à la plus éloignée (date d'échéance moins date de début). Il est crucial que les types de tâches et le calendrier qui leur est assigné soient déterminés en pleine collaboration et coordination avec les juges eux-mêmes, et qu'ils soient fondés sur une étude de la complexité de chaque type de tâche dans chaque type d'affaires.

Le deuxième tableau est accessible en cliquant sur un type de tâche choisi dans le premier tableau : on affiche ainsi tous les détails de chaque tâche classée sous la tâche choisie dans une fenêtre de synthèse. Par défaut, ce tableau sommaire est trié à la date de début de la tâche (nouvelle à ancienne) avec indication pour les tâches en retard qui sont colorées en rouge pour attirer l'attention et encourager le juge à prioriser leur achèvement. Le niveau de détail dans le tableau récapitulatif est dicté par le niveau de détail et d'exactitude du CMS et peut inclure la cote de l'affaire au rôle et les parties à l'affaire, le début et la date d'échéance de la tâche, la dernière activité électronique enregistrée concernant l'affaire, le jour de l'affectation de l'affaire et l'état de son avancement. La cote de l'affaire au rôle fonctionne comme un lien hypertexte qui redirigera le juge vers le fichier électronique du CMS pour accomplir la tâche.

D.2 Recensement électronique (e-board) des affaires et tableau de bord des affaires **D.2 Recensement électronique (e-board) des affaires et tableau de bord des affaires**

Deuxième section

# Première section Deuxième section Troisième section Première section

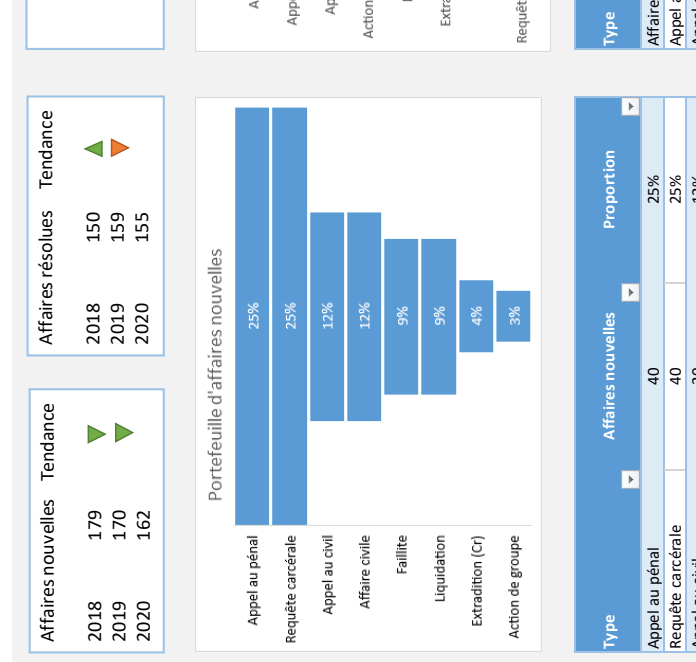

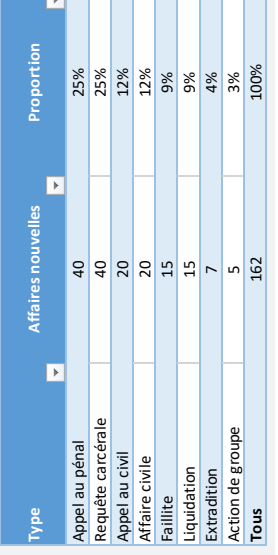

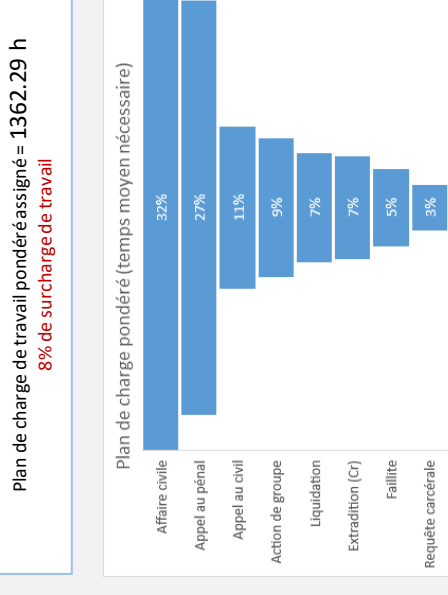

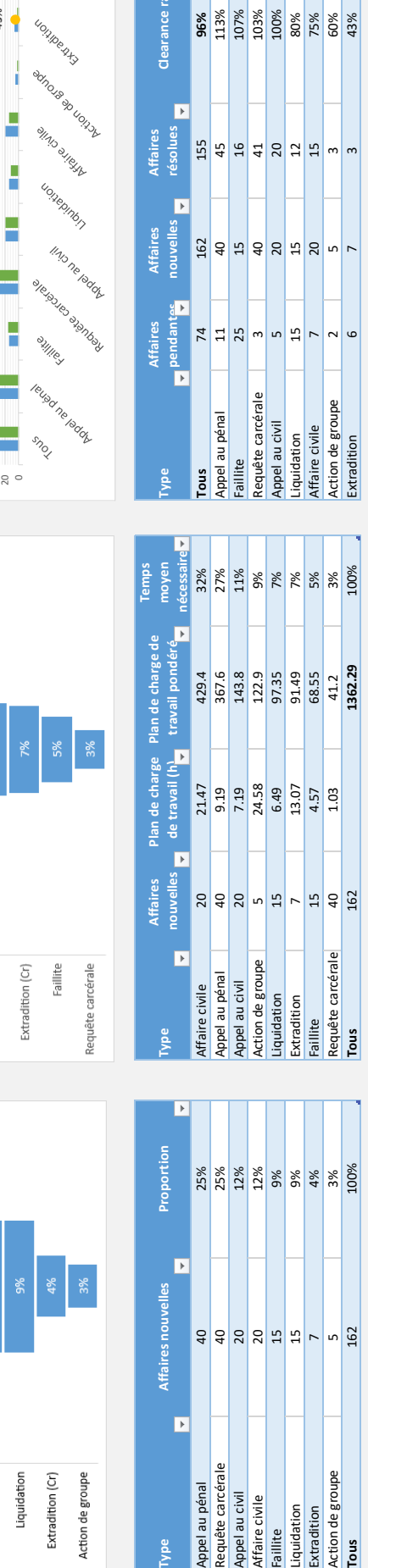

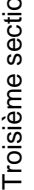

Objectif du clearance rate > 100%

Objectif du plan de charge de travail pondéré **< 1260 h**

<span id="page-33-0"></span>Objectif du plan de charge de travail pondéré < 1260 h

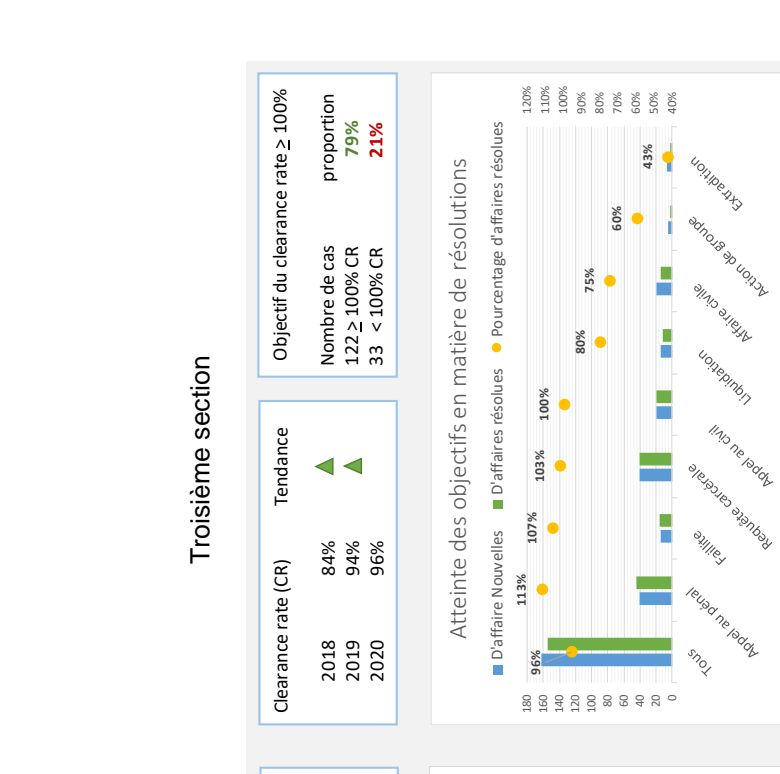

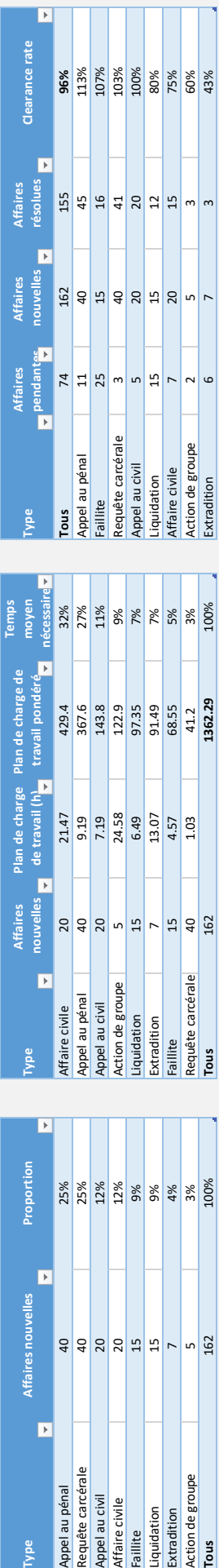

Le tableau de bord du pourcentage de la charge de travail et du clearance rate (CR) peut fournir un suivi mensuel, trimestriel ou annuel des ensembles suivants de KPI (l'exemple ci-dessus est celui d'un examen annuel) :

- 1. La charge de travail du juge relative aux nouvelles affaires nombre brut des affaires nouvelles divisé par type d'affaires et par la part de chaque type d'affaires dans le portefeuille d'affaires du juge (voir la première section du tableau de bord).
- 2. La charge de travail pondérée du juge ce résultat est obtenu en multipliant le nombre d'affaires nouvelles de chaque type d'affaires par la pondération attribuée à ce type de affaires. Le résultat de ce calcul est la charge de travail pondérée du juge, c'est-à-dire une évaluation de la demande de temps de travail judiciaire requise pour traiter et résoudre toutes les affaires nouvelles. Cette charge de travail pondérée individuelle (1 362 heures dans cet exemple) est ensuite comparée à la valeur de l'objectif (1 260 heures dans cet exemple) pour évaluer la capacité du juge à gérer la charge de travail qui lui est assignée (voir la section centrale du tableau de bord).
- 3. Le clearance rate (CR) par le juge il est obtenu en divisant le nombre d'affaires résolues par le nombre d'affaires nouvelles au cours d'une période donnée (annuel, dans cet exemple).

### Mise en page, types de visualisation et choix de couleurs :

Le tableau de bord est divisé en trois colonnes et trois rangées. Chaque colonne comprend une fenêtre supérieure de texte, une fenêtre intermédiaire avec graphique et une dernière fenêtre contenant un tableau de données. Comme mentionné ci-dessus, chaque colonne affiche un ensemble différent de KPI, et la «charge de travail relative aux nouvelles affaires » et la « charge de travail pondérée » sont liées et donc affichées l'une à côté de l'autre dans deux graphiques en entonnoir. Cette disposition horizontale crée un flux logique naturel et permet une comparaison facile entre le type d'affaire qui occupe la plus grande partie du portefeuille d'affaires du juge (appel au pénal) et le type d'affaire qui exige la plus grande partie du temps de travail du juge (affaires civiles). Les deux fenêtres de texte au-dessus du portefeuille d'affaires résument le nombre d'affaires nouvelles et résolues au cours des trois dernières années, avec une flèche pour visualiser une augmentation ou une diminution du nombre annuel d'affaires et une couleur verte ou rouge pour représenter une tendance positive ou négative. Les tableaux de données complètent l'image en fournissant le nombre réel d'affaires en portefeuille confiées au juge et le poids de chaque type d'affaires donnant la charge de travail pondérée globale. De plus, la fenêtre de texte au-dessus de la charge de travail pondérée présente la courbe montrant que le juge s'est vu attribuer une combinaison annuelle d'affaires qui s'est soldée par une surcharge de 8 % au-dessus de l'objectif.

La section Résolutions d'affaires du tableau de bord passe en revue les résultats obtenus au cours des trois dernières années, affiche l'objectif qui est fixé à 100 % et plus, et le compare au résultat atteint au niveau de l'ensemble de la charge de travail relative aux nouvelles affaires (objectif atteint pour 79 % de la charge de travail nouvelle en 2020). La fenêtre intermédiaire affiche la Résolution d'affaires par type en encadré dans un graphique combiné (les résultats sont visualisés dans un graphique en nuage de points et les composantes dans un graphique en colonne). La fenêtre inférieure contient le tableau avec les données brutes ainsi que l'ajout du nombre d'affaires en attente pour préparer le terrain pour le tableau de bord suivant.

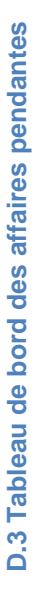

<span id="page-35-0"></span>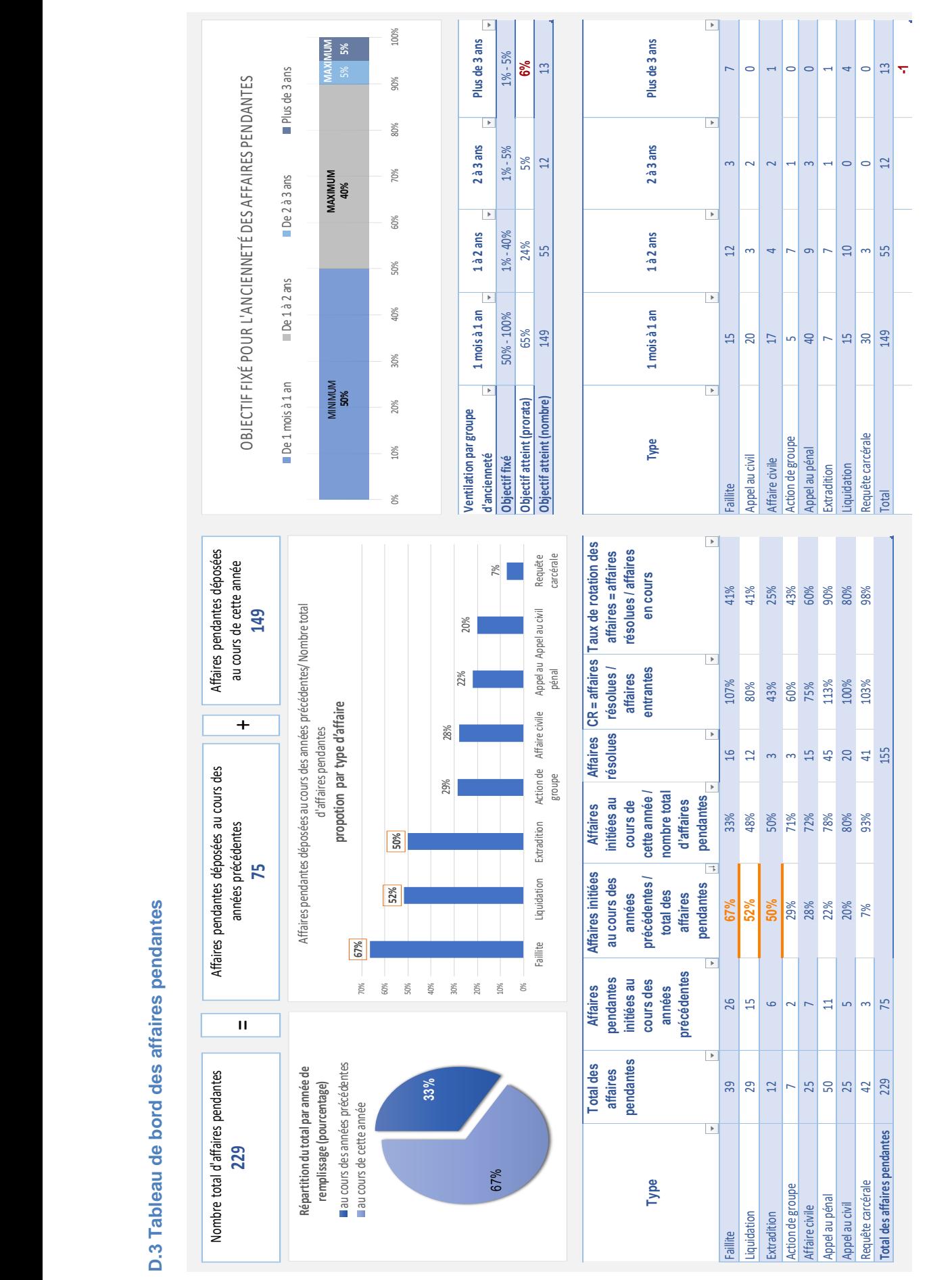

**-1**

Le tableau de bord des affaires pendantes affiche l'ancienneté et l'état de toutes les affaires non-résolues. Cet inventaire des affaires pendantes comprend aussi bien les affaires qui ont été enregistrées au cours de l'année en cours et n'ont pas encore été traitées, que celles qui ont été enregistrées au cours des années précédente et ne sont pas encore résolues. Le modèle ci-dessus illustre un tableau de bord généré au 31 décembre 2020 qui reprend les données de l'année 2020. Lesdites données peuvent également être présentées sur une base mensuelle ou trimestrielle.

### Mise en page, types de visualisation et choix de couleurs

Ce tableau de bord contient trois fenêtres de texte, trois graphiques et trois tableaux de données.

Les fenêtres affichent le nombre total d'affaires pendantes (229) puis les répartissent entre les affaires initiées dans les années précédentes qui ne sont pas encore traitées (75), et les affaires récemment enregistrées nonrésolues (149). Le graphique en « camembert », située en dessous, traite des mêmes chiffres mais sous forme proportionnelle. Aussi, le pourcentage d'affaires pendantes initiées dans les années précédentes (33 %) peut servir à mesurer le type d'affaires concernées et leur représentation. A côté, le graphique en colonnes affiche la proportion par type d'affaires (de la plus élevées à la plus faible), ce qui permet de suivre plus facilement les valeurs supérieures à 33 % (encadrées dans les bordures orange). Le tableau en-dessous contient les données brutes ainsi qu'une comparaison intéressante entre le clearance rate (affaires résolues/affaires entrantes) et le pourcentage de rotation (affaires résolues/affaires en attente).

Le dernier graphique est un graphique à barres qui affiche l'objectif fixé pour la proportion d'affaires par catégorie en fonction de leur ancienneté. Le premier tableau sous le graphique en colonne indique que l'objectif fixé a été atteint dans le premier, le deuxième et le troisième groupe d'ancienneté. Par exemple, ici les 149 affaires qui ont été enregistrées en 2020 et sont toujours en cours au 31 décembre 2020 sont regroupées au sein du premier groupe d'ancienneté (d'un mois à un an). Si le même tableau de bord était généré en juin 2020, le premier groupe d'ancienneté incluerait des affaires enregistrées entre juillet 2019 et décembre 2019 dans la mesure où leur ancienneté serait supérieure à un mois et inférieure à un an. S'agissant du quatrième groupe, il a ici dépassé la proportion maximale fixée (5 %). Le tableau situé en bas à droite énumère les affaires pendantes selon le type d'affaires et leur catégorie en fonction de leur ancienneté, et montre que l'objectif fixé peut être atteint en résolvant l'une des affaires du quatrième groupe (la valeur -1 est indiquée en rouge dans la dernière cellule du tableau).

Pour compléter l'image, le CMS peut générer un rapport des affaires pendantes par catégorie en fonction de leur ancienneté avec des critères recommandés pour aider le juge à décider quelles affaires parmi les 13 affaires pendantes du quatrième groupe devraient être priorisées. A la page suivante figure un exemple de ce type de rapport, et l'application de ces critères pertinents.

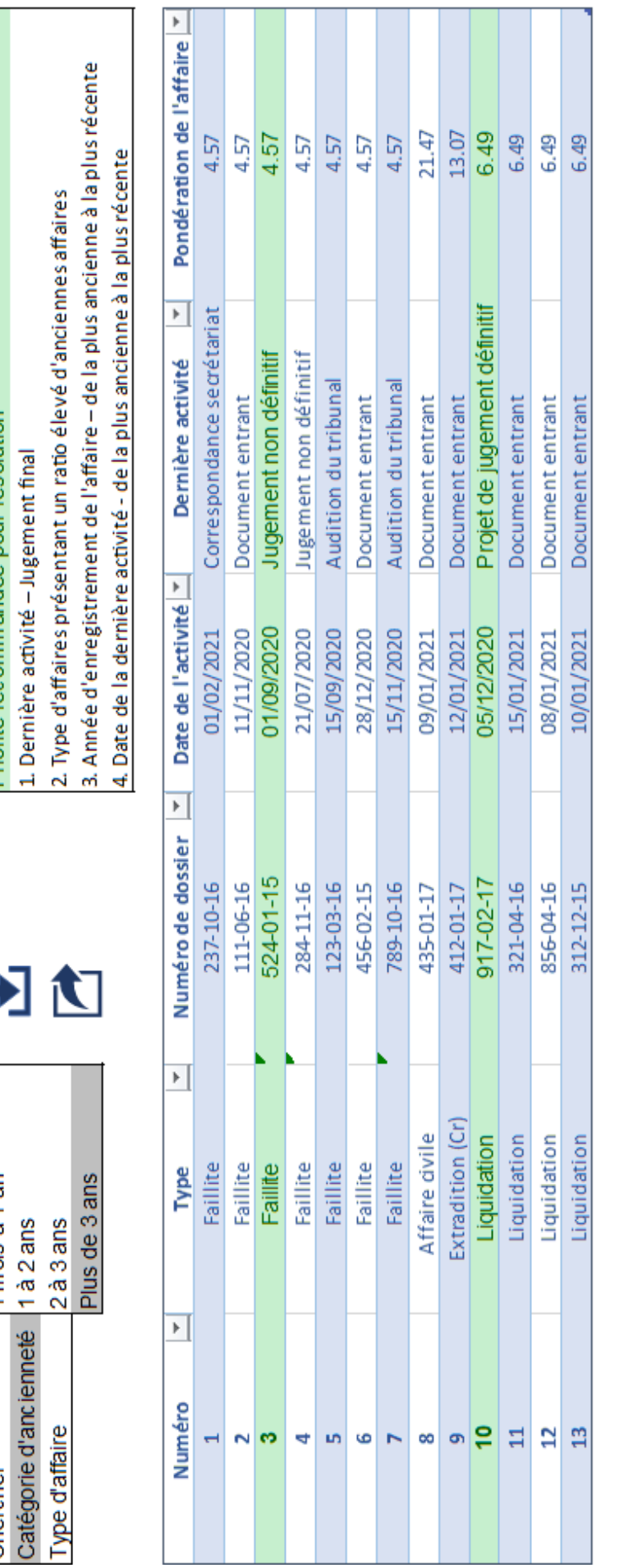

# Comme le montre le rapport ci-dessus, deux possibilités s'offrent au juge. L'affaire numéro 10 est recommandée parce que le CMS a indiqué que le juge avait déjà<br>créé un projet informatique du jugement final dans cette affa Comme le montre le rapport ci-dessus, deux possibilités s'offrent au juge. L'affaire numéro 10 est recommandée parce que le CMS a indiqué que le juge avait déjà créé un projet informatique du jugement final dans cette affaire. L'affaire numéro 3 est également recommandée car elle appartient au type d'affaires présentant la plus forte proportion d'affaires anciennes (faillite, tel que déterminé dans le tableau de bord des affaires pendantes) et que cette affaire spécifique est la plus ancienne (entrée en 2015).

### 36

## Modèle de rapport CMS sur les affaires pendantes **Modèle de rapport CMS sur les affaires pendantes**

1 mois à 1 an 1à2ans

Catégorie d'ancienneté

Chercher

Priorité recommandée pour résolution

### D.4 Tableau de bord des affaires résolues **D.4 Tableau de bord des affaires résolues**

<span id="page-38-0"></span>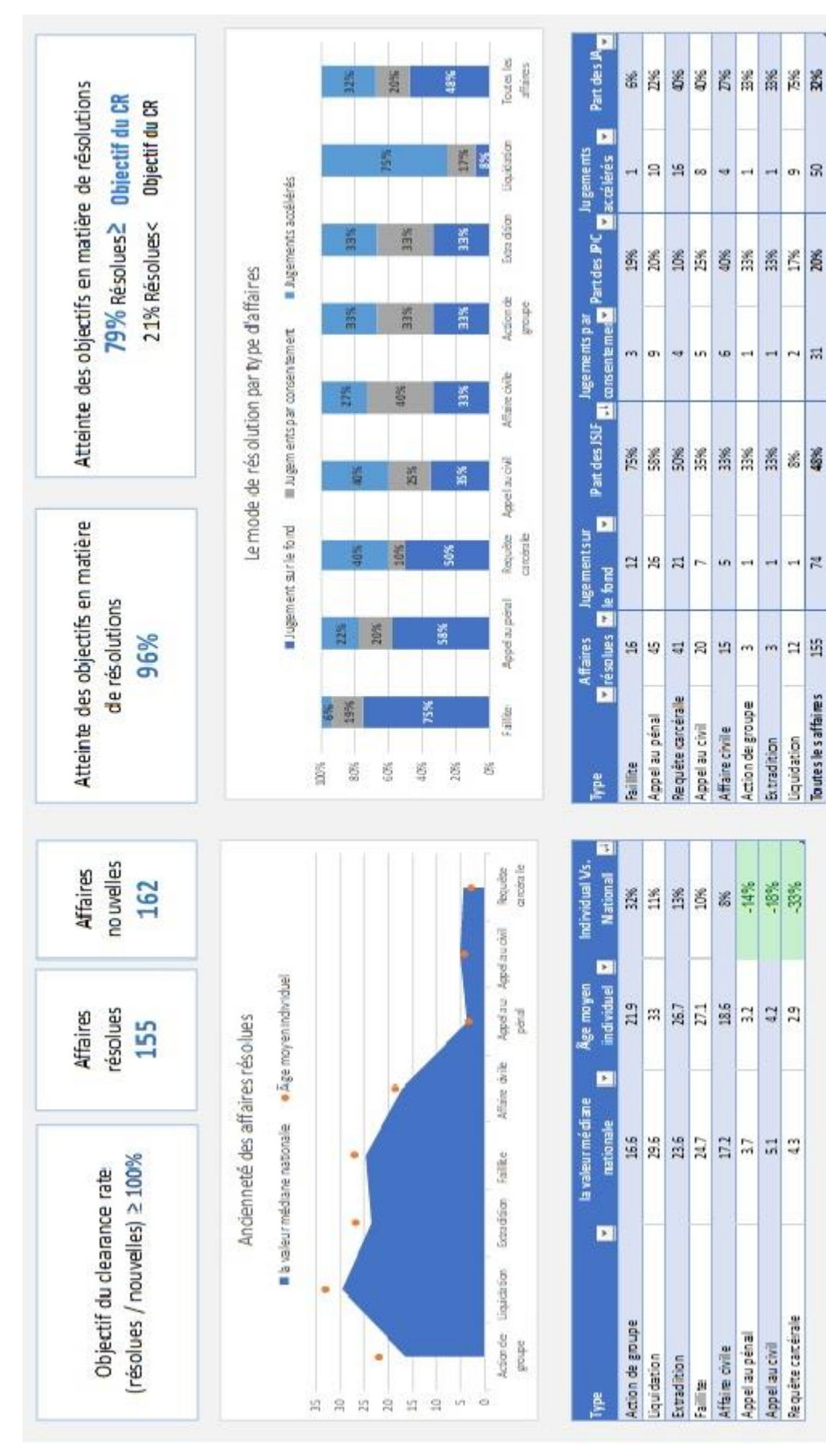

温润器

 $\sigma$ R

 $\mathbf{r}$ 昂

岗

口当

Toutes les affaires

Liquidation **Extradition** 

Requête carcérale

Appel au penal

Affaire civile

Appel au civil

 $\overline{a}$ 

.,  $\overline{a}$ 

up. ÷,

û,

÷

 $\ddot{m}$  $m$ 

Action de groupe

-14% -18%

Affiaine civille

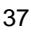

Le tableau de bord des affaires résolues peut afficher une image mensuelle, trimestrielle ou annuelle. Il se concentre sur deux aspects des affaires qui ont été résolues au cours de la période observée (dans cet exemple, un examen annuel des affaires résolues en 2020) :

- 1. l'ancienneté des affaires au moment de la décision elle peut être comparée à une valeur d'objectif qui a été fixée à l'avance pour chaque type d'affaires. Cet objectif fixe peut et doit être basé sur la valeur moyenne ou médiane de l'ancienneté au moment de la résolution, en gardant à l'esprit que la valeur moyenne est fortement influencée par des valeurs extrêmes et qu'une ou deux valeurs exceptionnellement grandes ou petites peuvent le modifier considérablement. Pour cette raison, le modèle ci-dessus utilise la valeur médiane nationale pour l'ancienneté au moment de la résolution comme cadre de comparaison avec l'ancienneté médiane de chaque type d'affaires au rôle confiées à un juge donné,
- 2. le mode de résolution par type d'affaires il existe bien des modes de résolution différents par type d'affaires, et le niveau de détail dans le tableau de bord dépendra du niveau de détail et de précision des données dans le système de gestion des affaires (CMS). Dans le modèle ci-dessus, il a été décidé de regrouper plus de 20 modes différents de résolution (dans les différentes catégories d'affaires) en trois groupes principaux (qui sont utilisés dans la plupart si ce n'est la totalité des catégories d'affaires), afin de permettre une comparaison simple et facile à lire entre les différents groupes. Les modes de résolution ont été regroupés en fonction d'une évaluation du niveau de complexité de chaque groupe: le premier groupe est le « jugement sur le fond » qui, en principe, exige le plus de temps judiciaire pour mener l'affaire à terme ; le deuxième est celui des « jugements par consentement » (jugement/règlement à l'amiable, approbation d'un accord de médiation ou d'arbitrage, etc.) et le troisième est le groupe de jugement le moins long qui a été désigné par la légende « jugements accélérés » (par exemple, jugement par défaut, décision préalable au procès, retrait de la plainte, absence de compétence territoriale et de transferts, etc.).

### Mise en page, types de visualisation et choix de couleurs :

La rangée supérieure du tableau de bord est composée de fenêtres qui résument l'objectif de résolutions et sa réalisation au niveau de l'ensemble des affaires résolues. La deuxième rangée se concentre sur le niveau des types d'affaires distincts et comprend un tableau combiné pour visualiser la comparaison entre la valeur nationale et la valeur spécifique de l'ancienneté des affaires au moment de la résolution. L'aire bleue dans la moitié inférieure du graphique représente les données nationales et les points orange (diagramme par nuage de points) représentent la valeur médiane pour le juge concerné. Lorsque les points apparaissent sur la zone bleue, cela signifie que la médiane individuelle est inférieure à la médiane nationale. Pour compléter l'image, le tableau en dessous fournit les données brutes et quantifie l'écart entre la médiane nationale et la médiane individuelle (avec en vert les valeurs inférieures à la valeur nationale).

La ventilation des modes de résolution par types d'affaires est visualisée dans le graphique en barres empilées, en triant depuis les jugements ayant pris le plus de temps jusqu'à ceux qui sont allés le plus vite. Cette classification attire l'attention sur les valeurs extrêmes des jugements sur le fond (le plus élevé étant les affaires de faillite, le plus faible celles des liquidations).

### <span id="page-39-0"></span>**E. Besoins techniques**

Cette partie a pour but de familiariser les lecteurs, principalement les juristes et les gestionnaires de tribunaux, à des aspects techniques très basiques et généraux de la conception d'un système de tableaux de bord, afin qu'ils soient mieux préparés à prendre des décisions importantes liées au processus.

Alors que les professionnels de l'informatique ont déjà le savoir-faire technique en programmation logicielle, en sciences des données ou en conception d'interfaces utilisateurs, ce sont les professionnels de la justice qui fournissent les bases conceptuelles essentielles d'un tableau de bord. Un système de tableau de bord bien conçu s'appuie sur les connaissances et l'expérience des juges et des gestionnaires de tribunaux pour identifier les questions auxquels le tableau de bord doit s'attaquer ; caractériser et classer les éléments de données qui doivent être affichés ; ainsi que déterminer les objectifs à surveiller à différents niveaux. Ces tâches exigent une meilleure compréhension des différences procédurales et substantielles des procédures judiciaires dans différentes catégories d'affaires, ainsi qu'une compréhension des aspects opérationnels de la gestion des tribunaux.

C'est pourquoi la première étape dans la conception d'un système de tableaux de bord consiste à établir une collaboration fructueuse entre les professionnels de la justice et les professionnels de l'informatique, les premiers fournissant le contenu et le cadre de base et les seconds menant à bien la mise en œuvre technique

pour répondre aux besoins spécifiques des utilisateurs. Pour assurer une communication efficace et une compréhension mutuelle, les professionnels de l'informatique doivent comprendre les exigences des juges et des responsables de tribunaux, qui doivent à leur tour avoir une compréhension minimale des options techniques disponibles, de leur pertinence et des limitations possibles. Il y a différentes voies possibles, il est nécessaire d'en être conscient dès le début du développement. Un bon point de départ est d'entrer en contact avec le département informatique et de se familiariser avec les circonstances et les options en examinant collectivement les aspects techniques de base et les exigences pour atteindre vos objectifs.

En général, la création d'un tableau de bord judiciaire nécessite des données et une plate-forme logicielle pour les présenter aux utilisateurs. La nature de la solution technique réelle dépend des circonstances spécifiques et des caractéristiques uniques de chaque système judiciaire (telles que la disponibilité des données, la diversité des systèmes informatiques pertinents en place, le type d'accès, la fonctionnalité attendue, l'échelle, le niveau de détail, etc.).

### <span id="page-40-0"></span>**E.1 Disponibilité des données et accès**

Logiquement, un tableau de bord a besoin de données. Il faut commencer par bien comprendre où et comment les obtenir (il convient d'identifier avec quoi il sera possible de travailler le contenu possible de votre tableau de bord.) En règle générale, les données sur le flux d'affaires, les données financières ou RH sont générées et stockées dans une base de données d'un système informatique spécifique (système de gestion des affaires, budgétisation et système de paie, etc.). Ces systèmes peuvent être une source vitale de données électroniques structurées (adaptées pour le traitement informatique) qui sont nécessaires pour construire un tableau de bord fonctionnant correctement. Bien sûr, il peut y avoir d'autres sources disponibles (comme l'entrepôt de données, les ensembles de données exportés, etc.). À cet égard, il convient de répondre à quatre questions fondamentales. Ainsi, concernant les données, il convient de vérifier les points suivants :

- quelles sont les données disponibles ?
- où sont-elles situées ?
- comment y accéder ?
- sont-elles fiables ?

Selon la portée souhaitée et le niveau de détail, il est possible de devoir extraire et consolider les données pertinentes à partir de sources multiples.

Connecter le tableau de bord directement à la base de données d'un système permet une mise à jour transparente et une utilisation flexible d'une grande quantité de données en détail, mais peut nécessiter de se doter de mécanismes sophistiqués de récupération de données ou d'autorisations d'accès (sécurité) lors de la navigation dans une structure de base de données complexe. Dans les affaires où il est prévu d'utiliser les données émanant de plus d'une source (CMS, RH, systèmes financiers), il pourrait être nécessaire de doter le tableau de bord d'un interfaçage avec ces systèmes de données afin qu'il fonctionne correctement.

Cependant, toutes les situations ne nécessitent pas un accès direct à la base de données du système informatique. Cela dépend en grande partie de la portée et du niveau de détail souhaités. Un tableau de bord basique (par exemple, un tableau de bord affichant le nombre annuel de affaires, le nombre de juges, le clearance rate (CR) et le temps de décision par catégorie d'affaires au cours des 3 dernières années) peut être créé assez rapidement et facilement, y compris à partir d'une simple feuille de calcul MS Excel.

Selon le niveau de détail et la portée de l'information figurant dans le tableau de bord, la question de son accessibilité (contenu privé ou public) devrait également être abordée - tout en gardant à l'esprit les aspects liés à la responsabilité et à la transparence (service public) ainsi qu'à l'indépendance de la justice. Un tableau de bord personnalisé de gestion des tâches d'un juge spécifique est plus approprié pour une consultation via un système de connexion utilisateur sécurisé, tandis que des statistiques générales et non sensibles des tribunaux pourraient par exemple être simplement affichées sur un site Web public du ministère de la justice.

### <span id="page-40-1"></span>**E.2 Plateforme de tableaux de bord (logiciel)**

L'une des décisions clés sera de choisir une plateforme logicielle pour le tableau de bord. Les options les plus courantes sont les suivantes :

a) l'utilisation d'un logiciel d'entreprise commerciale ou d'un service Web fournissant des solutions d'intelligence d'entreprise et de visualisation de données - ces solutions sur étagère évitent de devoir développer une plateforme technique ex nihilo, et on peut avoir besoin d'utiliser une technologie de « plug-in » pour récupérer les données et définir les visualisations dans la structure intégrée. Ces

produits tendent à être régulièrement mis à jour avec de nouvelles fonctionnalités et sont en mesure de se connecter à n'importe quelle source de données standard. Cependant, ils sont conçus pour fonctionner principalement avec des données statistiques, leur fonction consiste à afficher des graphiques et des schémas. Par conséquent, ils ne fournissent généralement pas d'autres types de services susceptibles d'être recherchés - tels que la gestion personnalisée des tâches comportant des notifications pour les juges à titre individuel, les calendriers d'audiences ou la liste des détails des affaires - qui sont tous plus appropriés pour un traitement par le CMS lui-même ou d'autres logiciels spécialisés,

b) le développement d'un tableau de bord interne dans le système de gestion des affaires (CMS) - la programmation d'une nouvelle capacité de tableau de bord personnalisée directement dans le système informatique existant (tel que le CMS) nécessite généralement du temps et des ressources, car cela signifie essentiellement créer et maintenir un nouveau produit ou fonctionnalité. Cependant, cette solution permet d'adapter le produit à des besoins très spécifiques. En outre, le mécanisme de connexion pour l'utilisateur préexistant dans le CMS pourrait être utile par exemple lors de la création de tableaux de bord personnalisés pour les juges à titre individuel. Étant donné que le tableau de bord fait partie du CMS existant, l'accès et la navigation dans sa base de données ne devraient pas être un problème pour le développeur du système de gestion des affaires. En revanche, l'intégration des données de plusieurs systèmes différents dans un tableau de bord qui est une partie interne d'un CMS peut poser des difficultés car leur interopérabilité n'est pas toujours garantie.

En résumé, pour déterminer la meilleure solution, il faut évaluer les circonstances particulières de chaque système judiciaire. Cette évaluation devrait associer toutes les principales parties prenantes et professionnels de l'informatique et tenir compte des éléments suivants :

- le but de chaque tableau de bord et les besoins et attentes des différents utilisateurs ;
- la portée des données et le niveau de détail souhaité (le besoin est-il une sorte de rapport statistique régulier ou le résultat d'une technologie complexe, mise à jour quotidienne, interactive pour la gestion des tâches ou l'analyse libre-service avancée ?) ;
- les ressources financières et informatiques disponibles (les données et les ressources nécessaires sontelles disponibles pour atteindre les objectifs ?).

### <span id="page-41-0"></span>**F. Conseils pour créer des tableaux de bord de tribunaux**

### **1. Fixer des objectifs clairs pour chaque tableau de bord**

À la base d'un tableau de bord réussi, il faut que tous les utilisateurs respectifs des tableaux de bord partagent la compréhension commune de l'objectif de chaque tableau de bord.

### **2. Impliquer toutes les parties prenantes respectives dans le processus de conception**

L'association de différents types d'utilisateurs au processus, principalement les juges et les gestionnaires de tribunaux, garantira que leurs besoins et attentes seront pris en considération. Ceci, à son tour, garantira une définition fiable et claire des indicateurs de performance clés, une conception personnalisée et individualisée adaptée aux différents types d'utilisateurs, et surtout un sentiment d'engagement et d'appropriation du processus par les juges et les gestionnaires de tribunaux.

### **3. Identifier les indicateurs de performance clés pertinents**

À cet égard, il est recommandé de limiter la liste aux indicateurs de performance clés afin d'éviter d'alourdir le processus de collecte et d'analyse des données ainsi que le processus de conception des tableaux de bord. Par conséquent, cette liste devrait se concentrer sur les éléments de données qui, idéalement, répondent aux critères suivants (UNI 2003) :

- fournir des données pertinentes sur les objectifs de performance souhaités par le tribunal ;
- être simples et faciles à comprendre/à interpréter ;
- être en mesure d'indiquer les tendances temporelles ;
- « répondent » aux changements à l'intérieur ou à l'extérieur du système judiciaire ;
- nécessitent un minimum d'efforts pour la collecte et de traitement des données ;
- peuvent être mis à jour facilement et rapidement.

### **4. Effectuer une évaluation complète des sources de données disponibles**

Cette étape est essentielle pour déterminer l'accessibilité et la fiabilité des indicateurs de performance clés pertinents pour chaque tableau de bord de données. L'une des conditions préalables les plus importantes à la création d'un tableau de bord est l'existence de données électroniques structurées

(adaptées au traitement informatique) ; c'est pourquoi il est essentiel de déterminer d'abord où et comment obtenir les données nécessaires lors de l'examen des indicateurs de performance clés possibles d'un tableau de bord.

### **5. Regrouper les indicateurs de performance clés en ensembles par tableau de bord**

Comme point de départ pour les tribunaux qui cherchent à mettre en place un système de tableaux de bord, il est recommandé d'inclure les ensembles suivants de KPI dans ce système :

- volume total d'affaire « dénombrement des affaires » (annuel) des affaires nouvelles, des affaires résolues et des affaires pendantes,
- analyse de l'arriéré suivi des affaires pendantes selon leur ancienneté (nombre d'affaires pendantes de plus d'un an, deux ans et trois ans, etc.),
- durée de la procédure nombre de jours entre la date d'enregistrement d'une affaire et la date à laquelle elle a été résolue,
- clearance rate CR (annuel) par type d'affaires ÷ affaires nouvelles (annuel) par type d'affaires x 100,
- calculated disposition time (CDT) nombre des affaires pendantes à la fin de l'année ÷ nombre d'affaires résolues au cours de cette année x 365 jours,
- mode de résolution ventilation des affaires résolues sur l'année en fonction du mode de résolution, c'est-à-dire proportion d'affaires résolues « sur le fond », par « jugement de consentement », « jugement par défaut », etc.

Comme mentionné dans la section précédente, la décision du nombre de tableaux de bord et du degré de détail par tableau de bord est directement liée à la fiabilité et à l'accessibilité des sources de données ainsi qu'à la capacité informatique, à la main-d'œuvre et aux ressources financières de chaque système judiciaire. Par conséquent, il va sans dire que chaque unité judiciaire est invitée à compléter la liste des indicateurs de performance clés mentionnés ci-dessus, ou à modifier la composition de chaque ensemble en fonction des besoins, des attentes et des capacités de chaque système judiciaire.

### **6. Choisir la bonne visualisation pour afficher les données**

Un bon point de départ sur la meilleure façon de visualiser les indicateurs de performance clés est de voir comment ces indicateurs de performance clés sont représentés dans les rapports internes et d'autres documents. En tant que cadre de référence général, si l'objectif est de visualiser la comparaison entre différents éléments de données (indicateurs de performance clés ou ensembles de KPI), le mode de visualisation le plus fréquemment utilisé est la barre ou les histogrammes en barres verticales ou horizontales. Alternativement, lors de la visualisation des parties dans leur ensemble (par exemple, la proportion d'affaires résolues par mode de résolution), il est aussi possible d'utiliser un graphique en "camembert" ou à barres empilées.

### **7. Utiliser des palettes de couleurs parlantes pour chaque tableau de bord**

- En règle générale, il convient d'utiliser les couleurs que pour améliorer la compréhension des données. En d'autres termes, il faut éviter la surutilisation ou l'utilisation inappropriée de couleurs qui pourraient submerger l'utilisateur.
- Il convient de préférer des palettes de couleurs simples contrastant avec un fond monochrome (généralement blanc ou gris).
- Il convient d'utiliser des couleurs vives pour mettre l'accent sur des données importantes/exceptionnelles et des couleurs amorties pour obtenir des informations régulières.
- Il convient d'utiliser les couleurs rouge, orange et vert comme des feux de circulation pour attirer l'attention des lecteurs (rouge négatif, vert positif, orange moyenne/médiane). Cette utilisation doit être précisée et rester la même dans tous les graphiques et tableaux de bord pour éviter toute confusion.
- La palette de couleurs de chaque tableau de bord doit être en correlation avec le système de code couleur de tous les autres tableaux de bord et les unifier à un seul système de tableaux de bord.

### **8. Créer la structure de base pour les tableaux de bord**

Pour cela, il convient de diviser l'écran avec des « lignes invisibles » qui créent des fenêtres vides dans lesquelles il est possible de placer les indicateurs de performance clés pertinents. Le maintien des mêmes fenêtres dans tous les tableaux de bord assurera leur alignement et leur cohérence les uns avec les autres. À cet égard, il est recommandé de les limiter à 7 ou 8 dans un tableau de bord, et de laisser des espaces équilibrés entre elles (Bakusevych 2018).

### **9. Organiser et hiérarchiser la mise en page et le flux logique de chaque tableau de bord**

- La mise en page devrait permettre de passer facilement d'un graphique à l'autre.
- Il faut regrouper les visuels liés pour mettre en évidence l'élément contextuel.
- Il convient d'utiliser la taille, la position, l'ordre, la forme et la couleur des éléments du tableau de bord pour créer des motifs prévisibles et concevoir une interface utilisateur conviviale et intuitive (en termes de mise en page et de flux) ou, au besoin, créer des hiérarchies visuelles et attirer l'attention sur des informations importantes.
- Il convient de garder la cohérence de taille d'éléments similaires et respectez des échelles raisonnables.

### **10. Rester clair et cohérent dans la dénomination et le formatage des données**

Il peut être ajouté du texte au besoin (titres, légendes, explications, etc.) mais en restant raisonnable – les informations doivent être brèves, pertinentes, organisées et ne pas distraire ou désorienter l'utilisateur. Cela permettra de garantir que le message passe en un clin d'œil.

### **11. Utilisation de polices/typographie**

Il est généralement recommandé d'éviter d'utiliser trop de polices différentes dans un tableau de bord. Idéalement, une ou deux polices complémentaires devraient suffire - en gardant à l'esprit qu'il est possible de faire preuve d'audace en utilisant des tailles de police (encore une fois, en restant raisonnable. La police doit être facilement lisible, avec un formatage cohérent sur l'ensemble du tableau de bord et en maintenant le dimensionnement proportionnel à d'autres éléments du tableau de bord.

### **12. Concevoir une interface intuitive et conviviale**

Il convient de tenir compte des connaissances techniques des utilisateurs, en leur donnant les moyens d'atteindre les données en quelques clics sur la souris de l'ordinateur.

### **13. Parvenir à la granularité désirée**

Un tableau de bord peut contenir plusieurs niveaux et fournir les affichages correspondants via des fonctions de menus déroulants, d'affichage ou masquage des valeurs des graphiques, de zoom sur un graphique, ou encore de filtres de données (par exemple, statistiques générales des tribunaux, vue d'ensemble régionale/nationale agrégée, performance détaillée par juge/tribunal sur une base quotidienne/ mensuelle ou annuelle, etc.). L'utilisateur ne doit pas se perdre dans trop de détails et d'options.

### <span id="page-44-0"></span>**Bibliographie**

Aikman B. A. (2006), *The Art and Practice of Court Administration*, Taylor & Francis Inc, United States.

Bourne M. C. and Bourne P. (2011), *Handbook of corporate performance management*, Wiley, Chichester.

CEPEJ (European Commission for the Efficiency of Justice) (2016), CEPEJ Guidelines, December 2016.

CEPEJ (European Commission for the Efficiency of Justice) (2019), CEPEJ Glossary, Council of Europe, Strasbourg, as adopted on 5-6 December 2019.

CEPEJ (European Commission for the Efficiency of Justice) (2018-2020), Explanatory note to the scheme for evaluating judicial systems, 2018-2020 cycle.

CEPEJ-SATURN (European Commission for the Efficiency of Justice – Working group on judicial time management) (2020-21), Terms of reference of the Working group on judicial time management 2020-2021.

CEPEJ-SATURN (European Commission for the Efficiency of Justice – Working group on judicial time management) (n.d.), Template Dashboards for court management, Discussion paper, A draft document for the Centre for Judicial Time Management.

Cokins G. (2009), *Performance Management: Integrating Strategy Execution, Methodologies, Risk, and Analytics*, Wiley, Chichester.

Eccles R. (1991), "The performance measurement manifesto", in Harvard Business Review, 69(1), pp. 131- 137.

Franceschini F., Galetto M. and Maisano D. (2019), *Designing Performance Measurement Systems Theory and Practice of Key Performance Indicators*, Springer International Publishing.

Wilson H. S. (2003), *The Rise of Judicial Management in the U.S. District Court*, *Southern District of Texas, 1955-2000* (from the series "Studies in the Legal History of the South"), first edition, University of Georgia Press.

UNI 11097 (2003). *Indicatori e quadri di gestione della qualita*, Milano, available at: http://store.uni.com/catalogo/uni-11097-2003?josso\_back\_to=http://store.uni.com/josso-securitycheck.php&josso\_cmd=login\_optional&josso\_partnerapp\_host=store.uni.com.

### **Online sources**

Bakusevych T. (2016), "Data Tables Design – Basics" (3 October 2016). Available at: <https://medium.com/@taras.bakusevych/data-tables-design-3c705b106a64>.

Bakusevych T. (2018), "10 rules for better dashboard design – Practical guide" (17 July 2018). Available at: [https://uxplanet.org/10-rules-for-better-dashboard-design-ef68189d734c.](https://uxplanet.org/10-rules-for-better-dashboard-design-ef68189d734c)

Durcevic S. (2019), "Make Sure You Know the Difference Between Strategic, Analytical, Operational and Tactical Dashboards", 22 July 2020. Available at: [www.datapine.com/blog/strategic-operational-analytical](http://www.datapine.com/blog/strategic-operational-analytical-tactical-dashboards/)[tactical-dashboards/](http://www.datapine.com/blog/strategic-operational-analytical-tactical-dashboards/)

Le Manuel sur les tableaux de bord pour les tribunaux dresse un état de lieux de cet outil de gestion visant à afficher, suivre et analyser de multiples données en un seul endroit. Basé sur des indicateurs de performance, il aide les tribunaux, leurs gestionnaires et les professionnels de la justice à mesurer la performance et l'efficacité du travail judiciaire, et donc à faciliter la distribution des tâches au sein des tribunaux.

Ce Manuel fournit des conseils pratiques, étape par étape, sur la manière de développer des tableaux de bord complets au niveau des tribunaux et des juges. Il couvre le processus de conception du tableau de bord, de son contenu, la visualisation des données, les exigences techniques et contient des exemples pratiques de tableaux de bord. Les concepts qu'il met en avant sont présentés comme des éléments de réflexion et les systèmes judiciaires sont encouragés à s'approprier le cadre général et à l'adapter à leurs besoins.

Le Manuel a été préparé par le Groupe de travail de la Commission européenne pour l'efficacité de la justice sur la gestion du temps judiciaire (CEPEJ-SATURN).

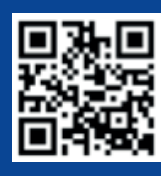

### **www.coe.int/cepej**

**www.coe.int**

Le Conseil de l'Europe est la principale organisation de défense des droits de l'homme du continent. Il comprend 47 États membres, dont l'ensemble des membres de l'Union européenne. Tous les États membres du Conseil de l'Europe ont signé la Convention européenne des droits de l'homme, un traité visant à protéger les droits de l'homme, la démocratie et l'État de droit. La Cour européenne des droits de l'homme contrôle la mise en œuvre de la Convention dans les États membres.

<u>cepej</u>

European Commission for the Efficiency of Justice

Commission européenne pour l'efficacité de la iustice

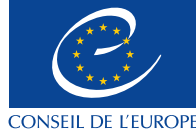

**COUNCIL OF EUROPE**